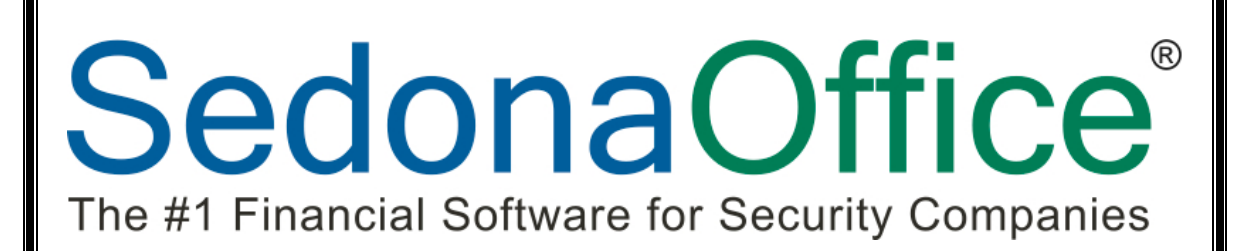

# 2013 SedonaOffice Users Conference

**Job Management 2 Managing a Job** 

> *Presented By:* **Carolyn Johnson**

# **This Page Intentionally Left Blank**

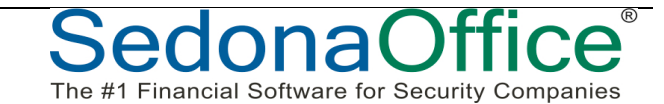

# **Table of Contents**

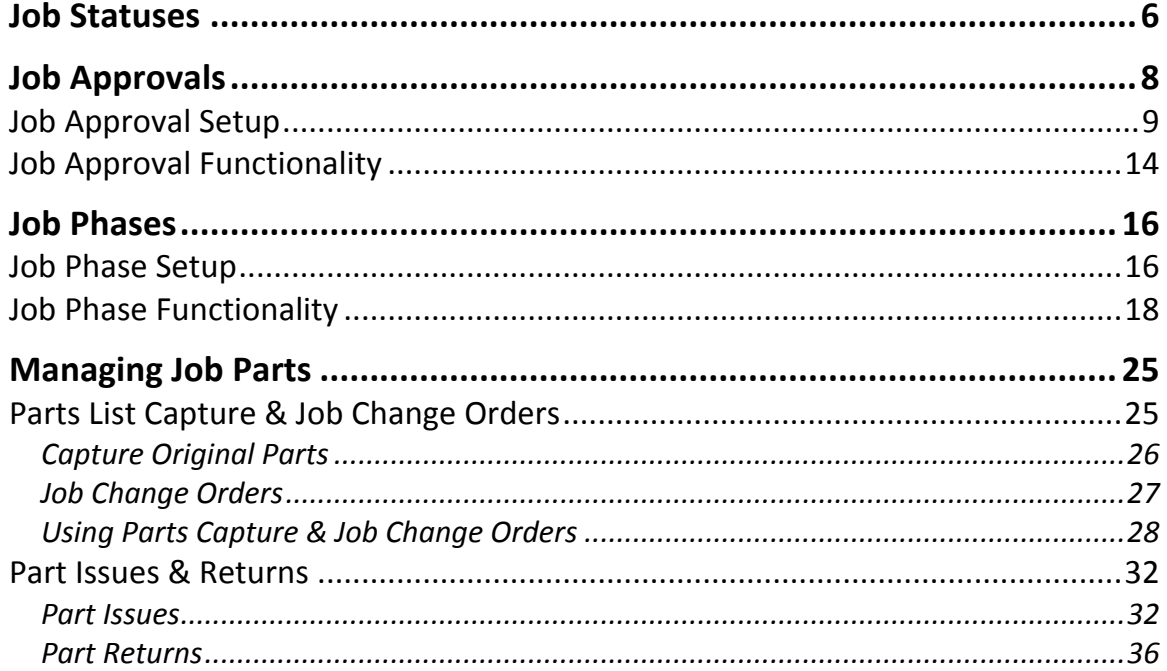

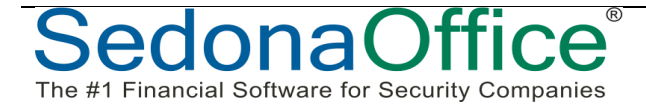

# **Managing Jobs**

This track will cover the Operational setups and best practices for the required setups and suggestions for using optional functionality.

- Job Statuses
- Job Phases
- Job Approvals
- Managing Job Parts

**Operational Job Setup Tables**

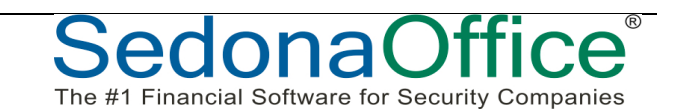

The Operational setup tables provide the basis for utilizing functionality to better manage Jobs and do not have any financial impact on a Job.

#### *Job Status*

- o Indicates Progress of a Job
- $\circ$  Assigned to Job Type default Tasks
- o May be overridden on a Job
- o Filter on many Job Costing Reports

#### *Job Approval Type (Optional)*

- $\circ$  Operational Approvals to begin Job
- o Assign by Job Type

#### *Job Expense Types*

- o Categorize Miscellaneous Job Expenses
- o Determines whether the expense will process through WIP

#### **Notes**

### *Job Phases (Optional\*)*

- o Material Purchase Plan
- o Billing Plan for Install Charges
- o Labor Resource Planning

### *Labor Tasks*

- o Types of Labor performed
- o Can break down estimate by Labor Task & compare to actuals

# **Job Statuses**

Job Statuses are used to indicate where a Job is in the process of being complete. When setting up the list of default Job Tasks on each Job Type, a Job Status is required for each Job Task.

A Job's current status may be overridden at any time to indicate that the job is on hold or some circumstance has caused the Job to change the typical processing flow.

There are five system-controlled Job Statuses each of which have a particular purpose, and may not be deleted. These statuses are: Closed, In-Progress, Job Completed, Re-Opened and Reversed.

The Job Status is a sortable / filterable field within the Job Queue.

# **Job Status Setup Table**

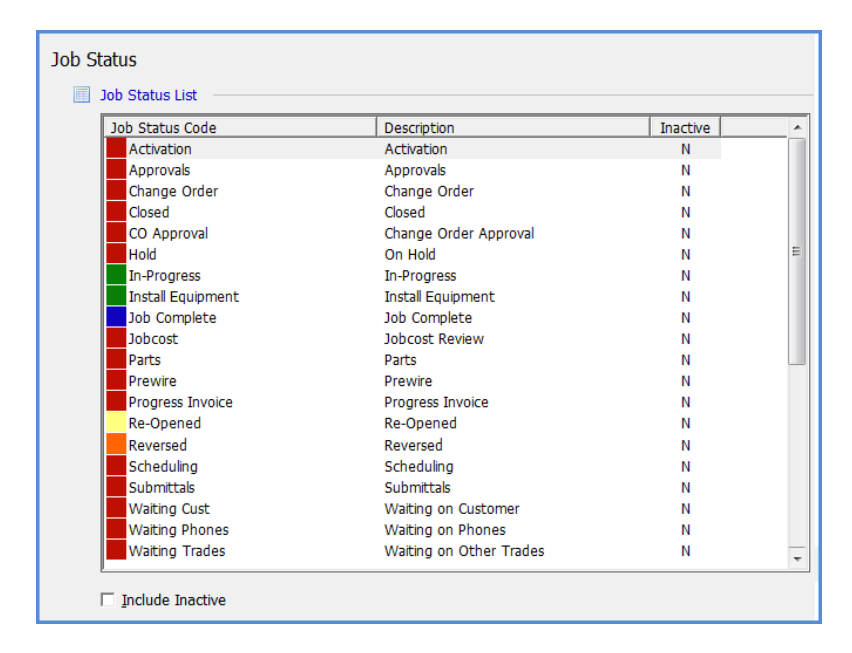

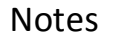

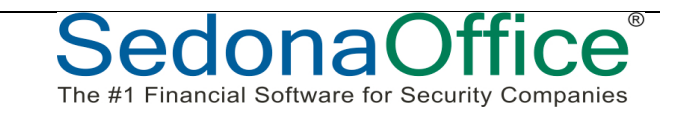

# **Job Statuses on Job Type setup**

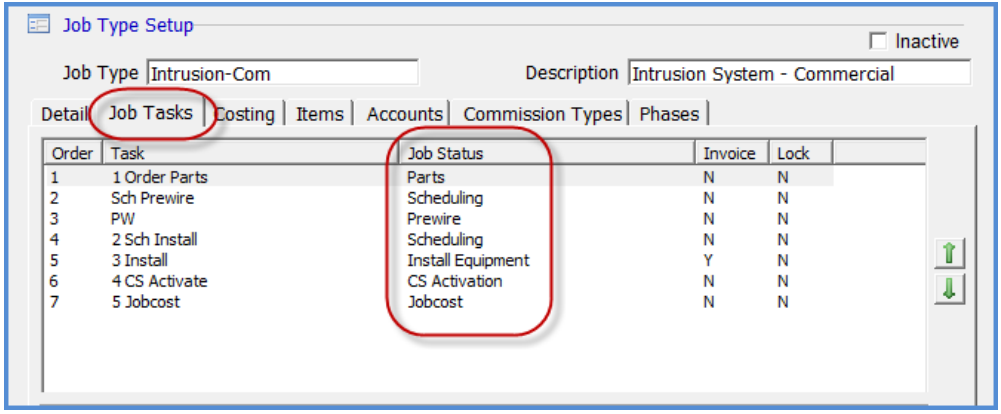

### **Job Statuses on Job Task List**

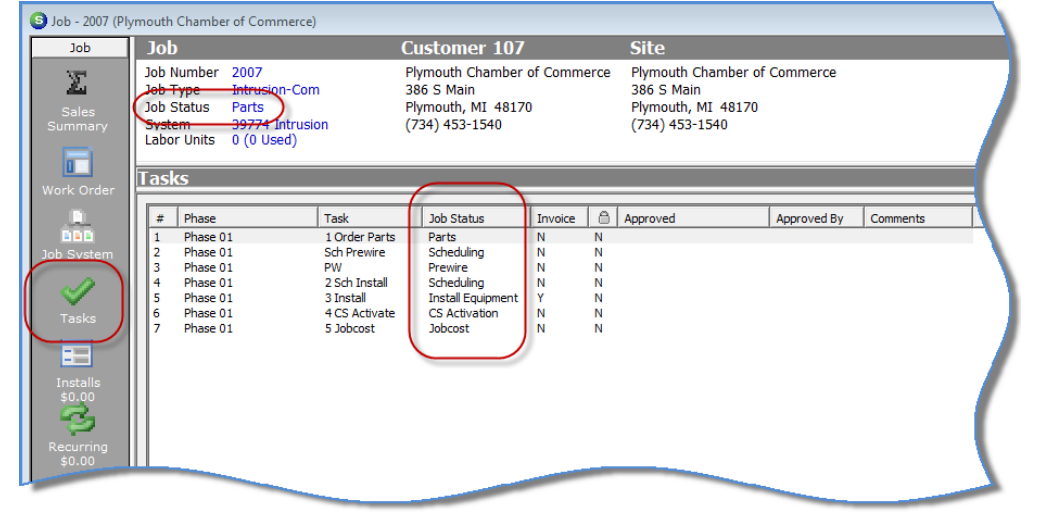

# **Job Status within the Job Queue**

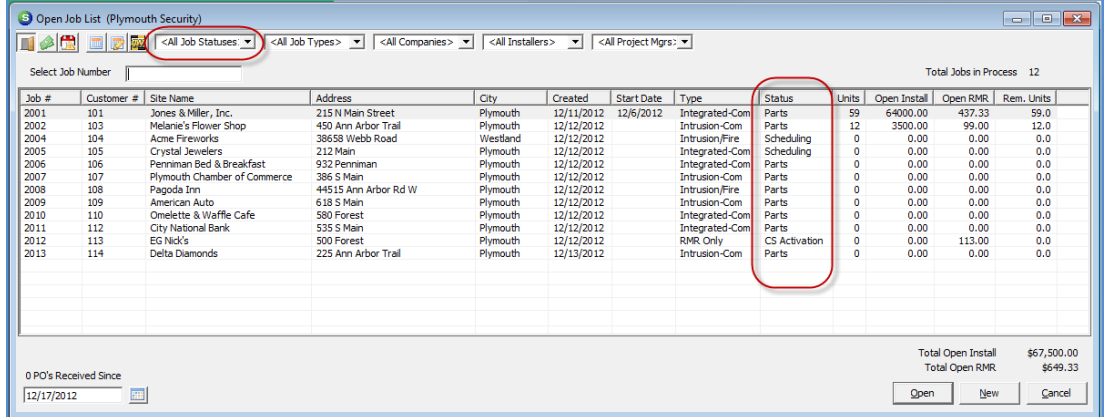

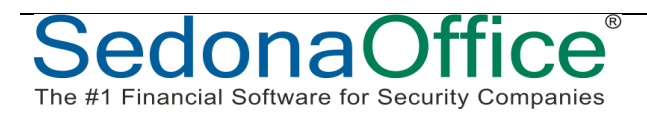

The #1 Financial Software for Security Companies

# **Job Approvals**

The Job Approval process was designed to add a layer of control to the Job process which requires that one or multiple users must approve a job prior to the job being released to the installation department. Job Approvals are setup on the Job Type setup. Not all Job Types must use Job Approvals - you determine which Job Types will require Approvals.

You may set up a job type to first require the Sales Manager to approve the job, then the Accounting Manager may approve the commissions, and lastly the Operations Manager will approve the job for processing.

The job approval process is driven by the setup in several SedonaSetup tables. A flag located on the Job Management Setup Processing form within SedonaSetup will activate the use of Job Approvals.

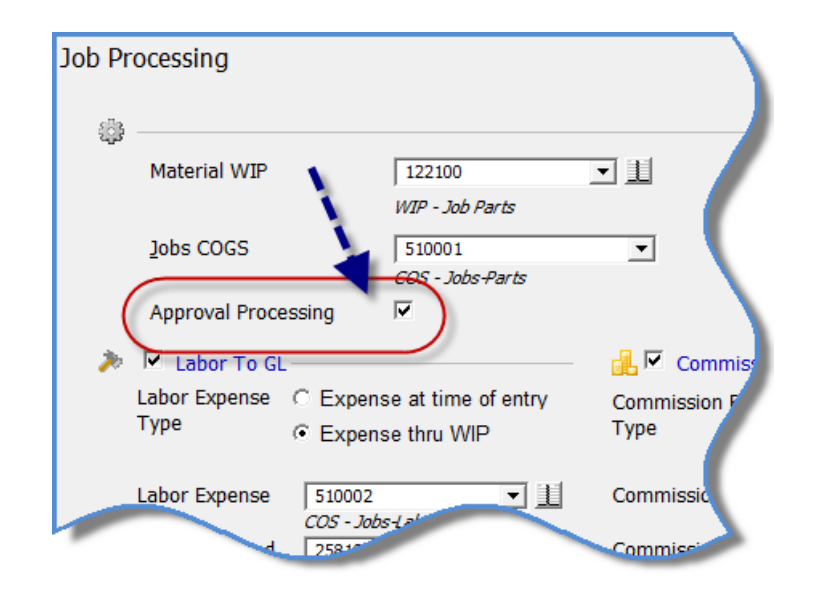

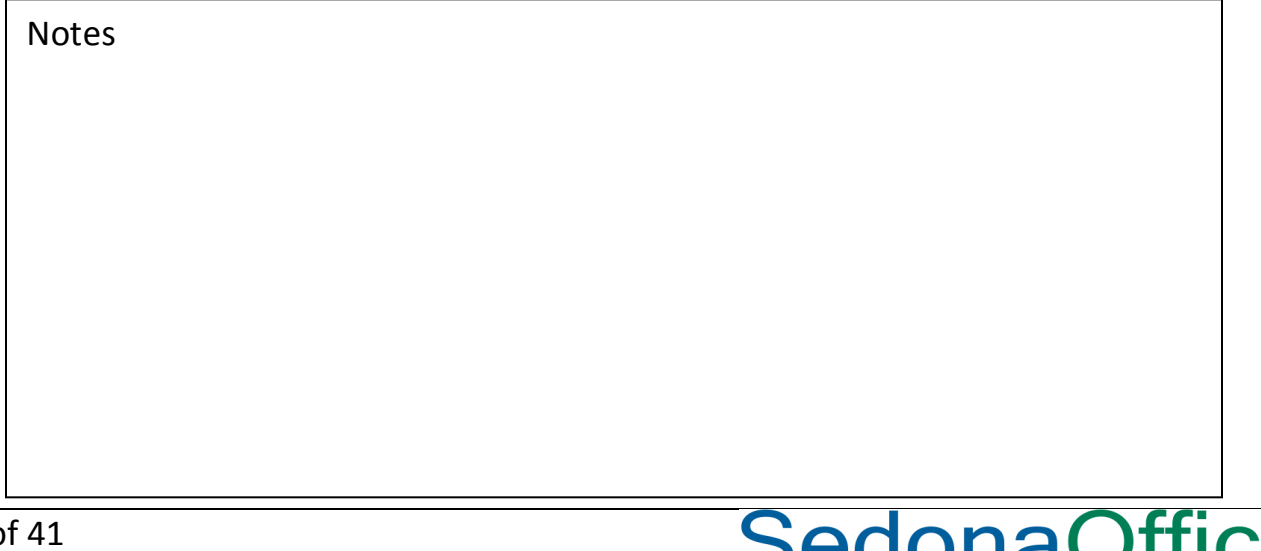

# **Job Approval Setup**

The setup table, Job Approval Groups, is a list of the group codes [names] you require to approve a job. These group codes may be labeled with a department name, a user's job title, or a person's name.

Each Job Approval Group is linked to a default approval level. You may have as many Job Approvers as desired. Each Approval Group is assigned to a default level of authority. For example a Level 3 has the highest level of authority where Level 1 has the lowest level of authority. A Job Approval group with a higher level may approve a job for a group with a lesser approval level.

# **Job Approval Group Setup**

The #1 Financial Software for Security Companies

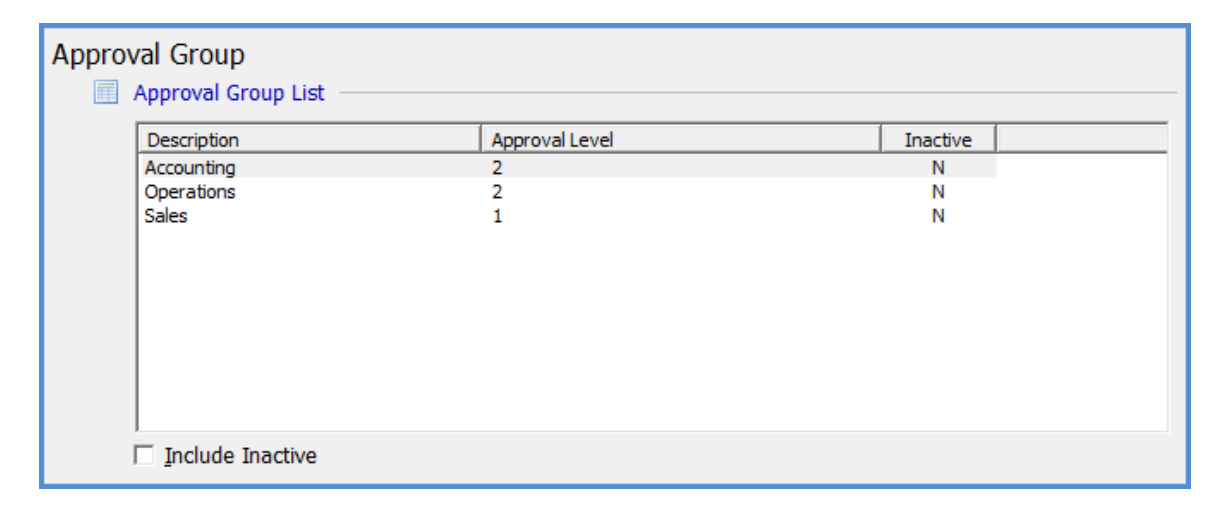

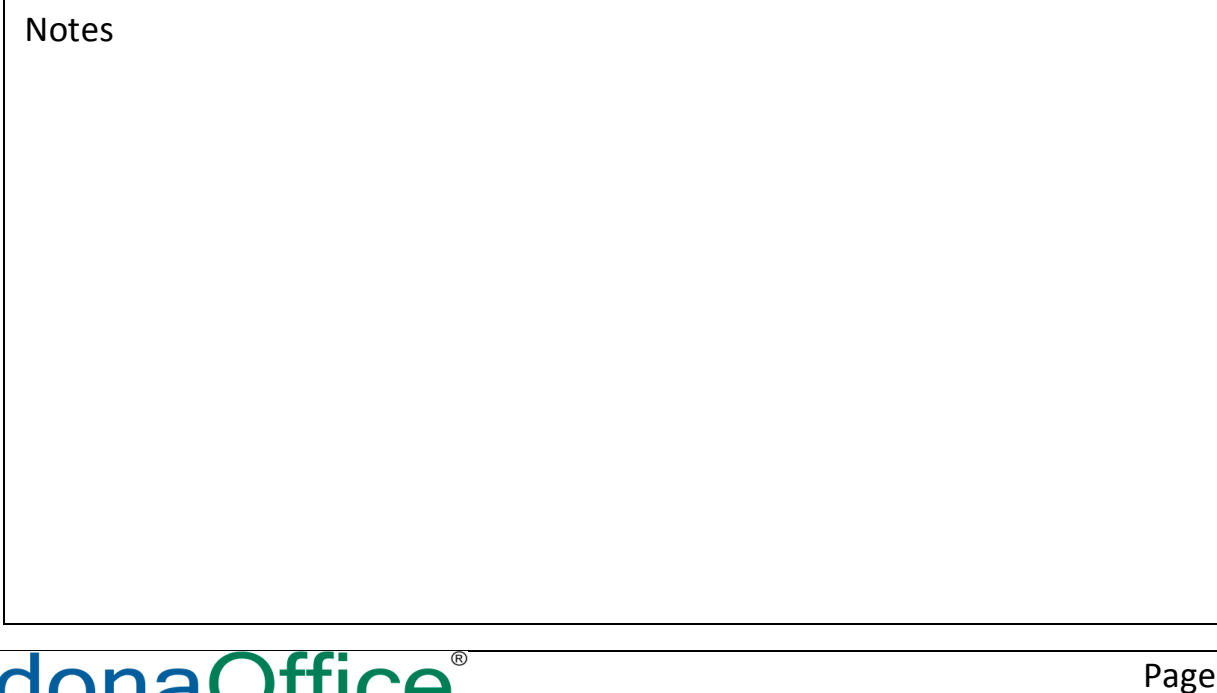

The next setup required is located on the Employee record within SedonaSetup. The field labeled Job Approval Group is used to link the employee to an Approval Group. Only employees assigned to a job approval group will be able to approve jobs. An employee may be linked to only one Job Approval Group.

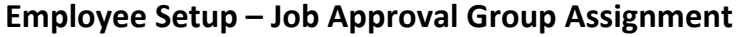

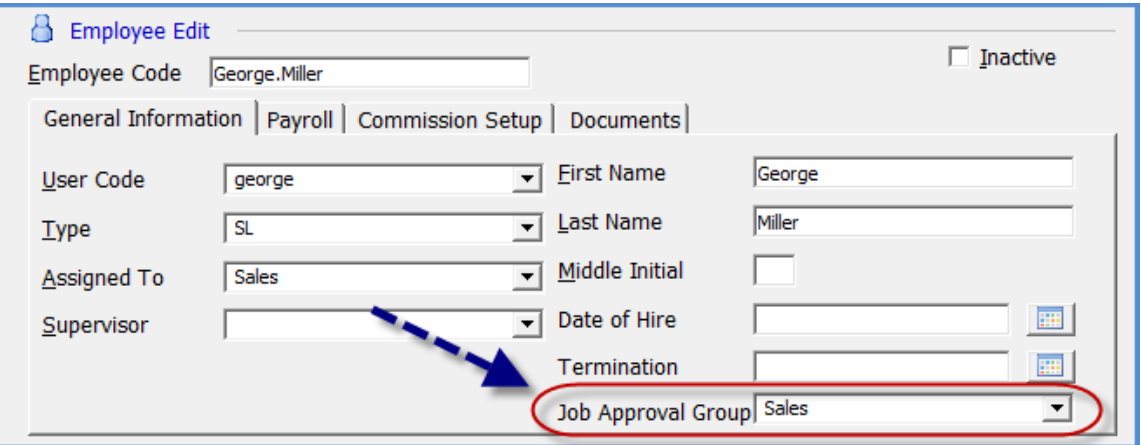

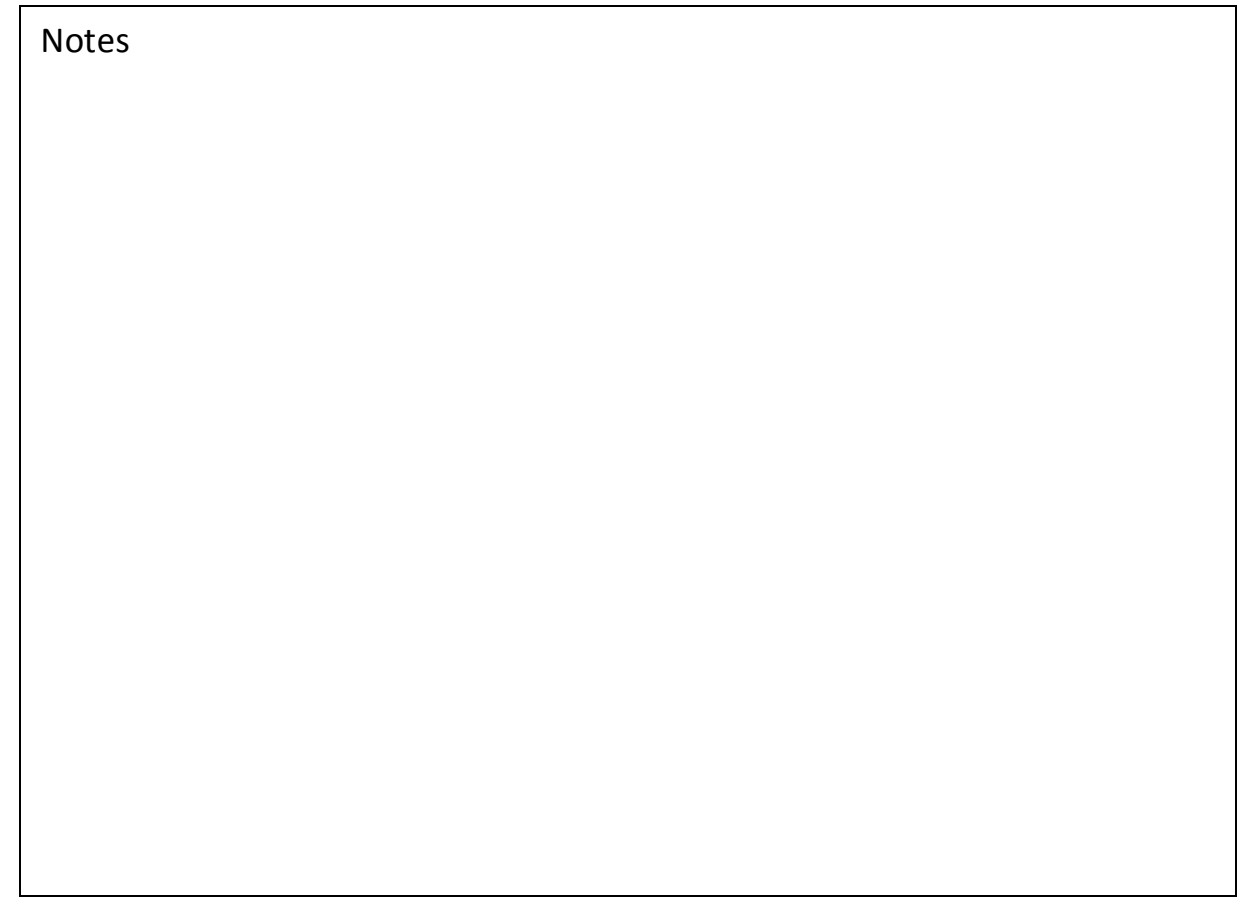

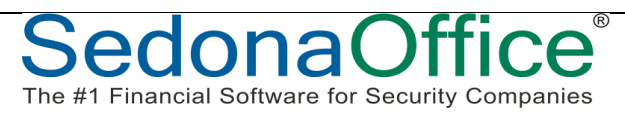

The #1 Financial Software for Security Companies

Once Job Approval Groups have been set up, you are able to select these on the setup form [Job Approvals] on the Job Type setup record. The approval level assigned to the job approval group in the Job Approval Group setup table will be the default value on the job type, however this may be overridden by the user.

Each Job Type may be assigned a list of groups which must approve the job. When a new job is created which is setup to use job approvals, the application will not allow the job to be scheduled nor have parts ordered until the approval which is flagged to "Allow Job" has been signed-off. You do not have to set up approvals on all your job types.

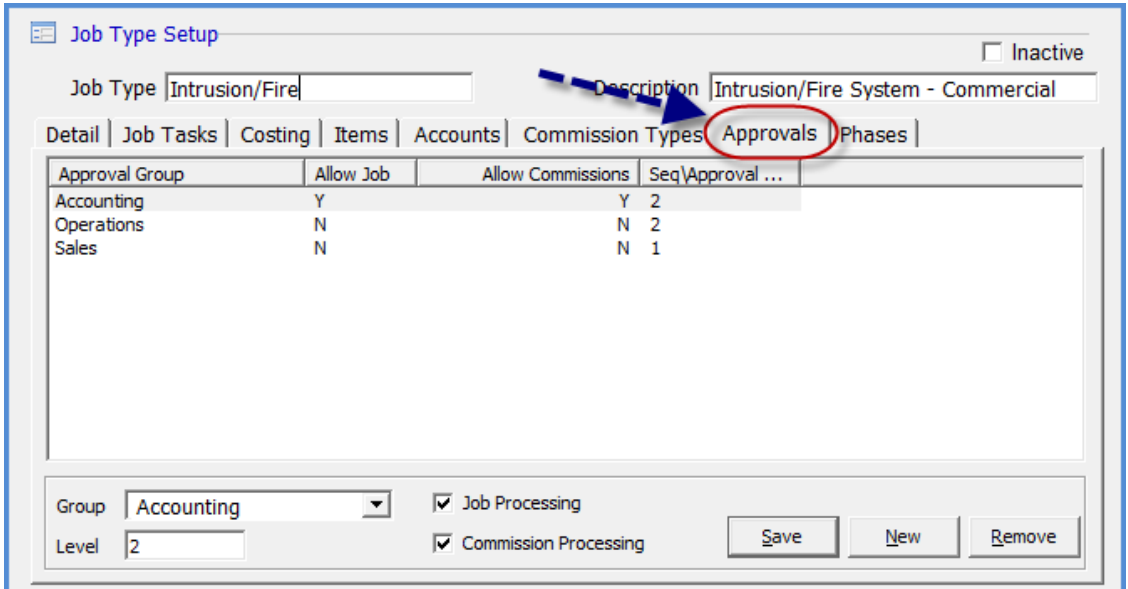

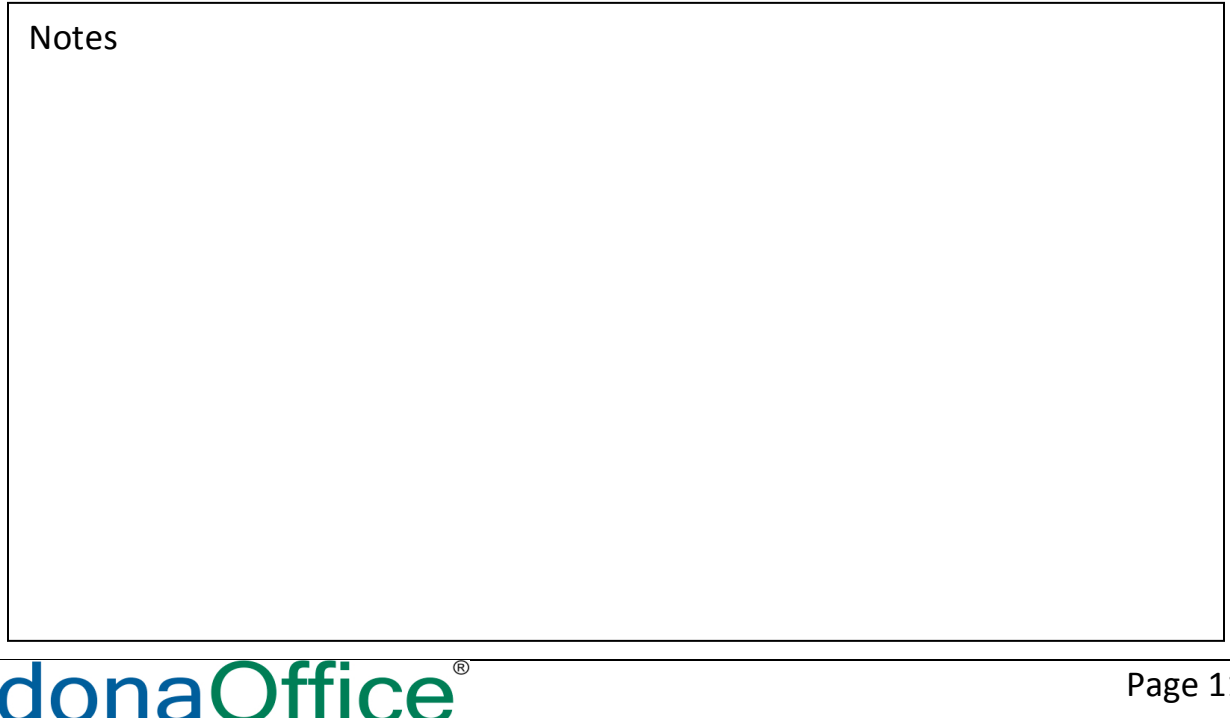

# **Sample Job Approval Process Flow**

The flow chart provided below is an example of how you may design your Job Approval process. You may have more or fewer Job Approval Groups associated with a Job Type.

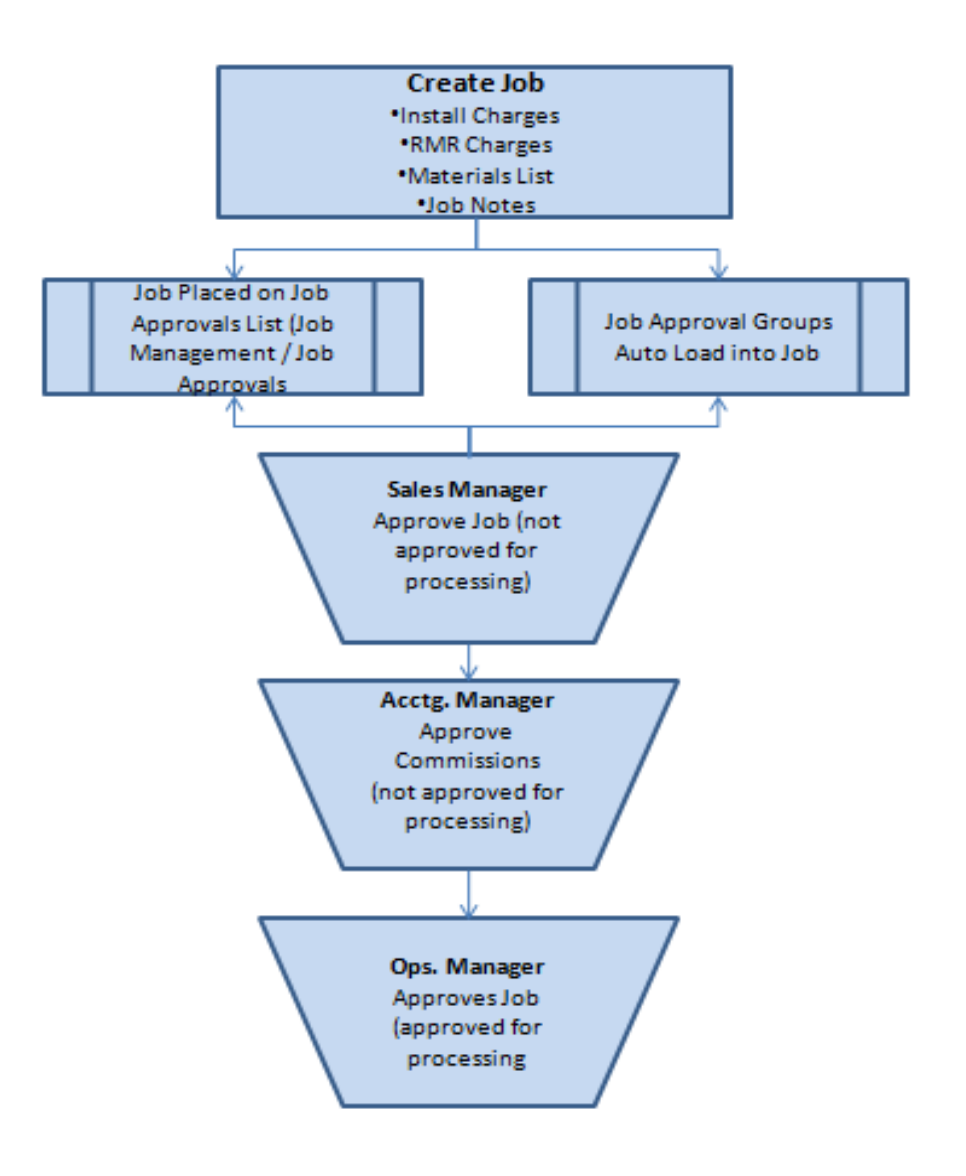

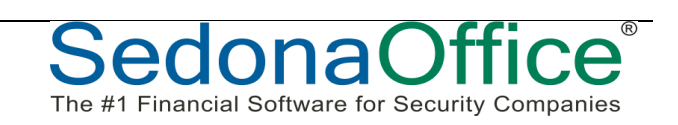

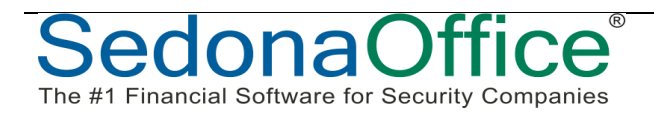

 $^{\circ}$ 

The #1 Financial Software for Security Companies

# **Job Approval Functionality**

When the Job Approvals feature is activated, a new menu option, Job Approvals, is displayed within the Job Management module. When selected, the Job Approvals option opens a list of all jobs awaiting approval. If the user logged into the application has been linked to a job approval group on their employee record, a list of jobs will be displayed to approve. For users that are not linked to a job approval group on their employee record, yet have the Job Approval user group security option granted, the job approval list will be empty.

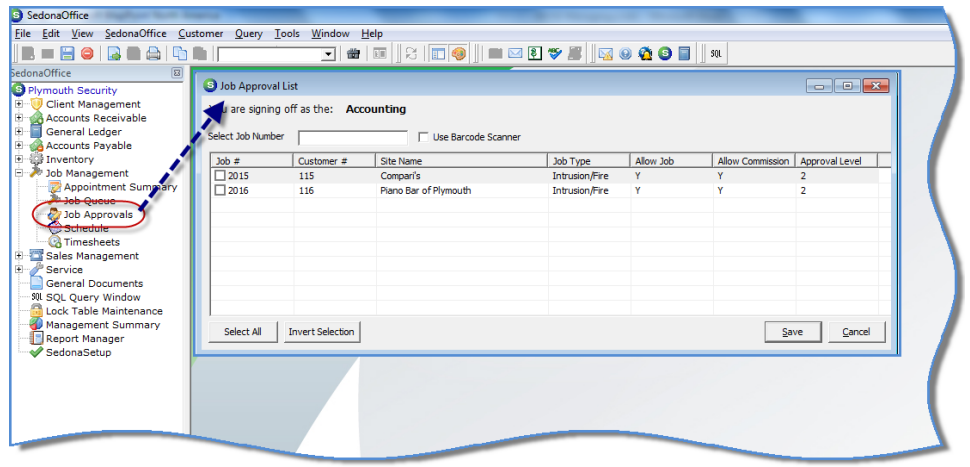

Jobs may be approved from the Job Approval list or the user with job approval permissions may approve within the job record from the new Job Approval button located on the Job toolbar.

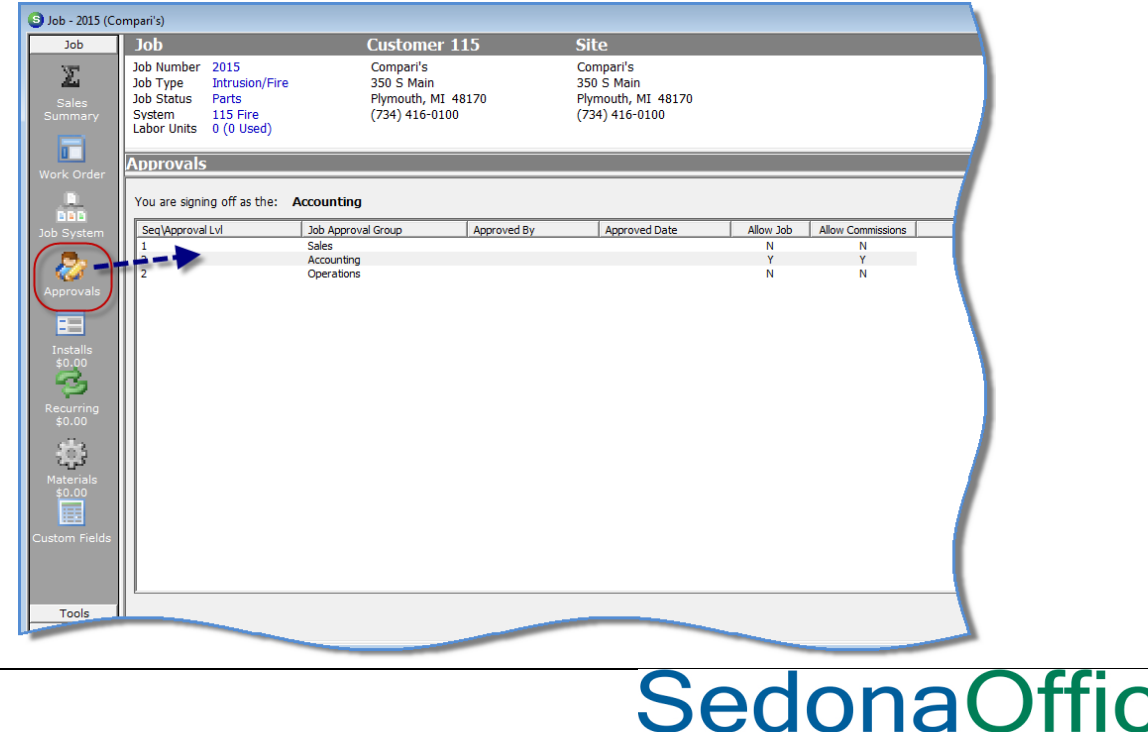

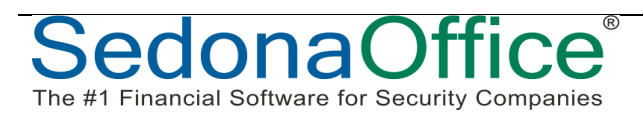

The #1 Financial Software for Security Companies

# **Job Phases**

Job Phases is designed to provide a tool for Job resource planning; primarily Labor, Materials and Invoicing. You do not have to use all aspects of Phases to incorporate Job Phases into your Job Management process.

To use the Job Phase feature, you must first create a list of Job Phase Codes in SedonaSetup. Once this list is created, Jobs Types that will use Phases are linked to a list of all possible Phases for that particular Job Type.

# **Job Phase Setup**

The Job Phase table will contain a list of all possible Job Phase Codes.

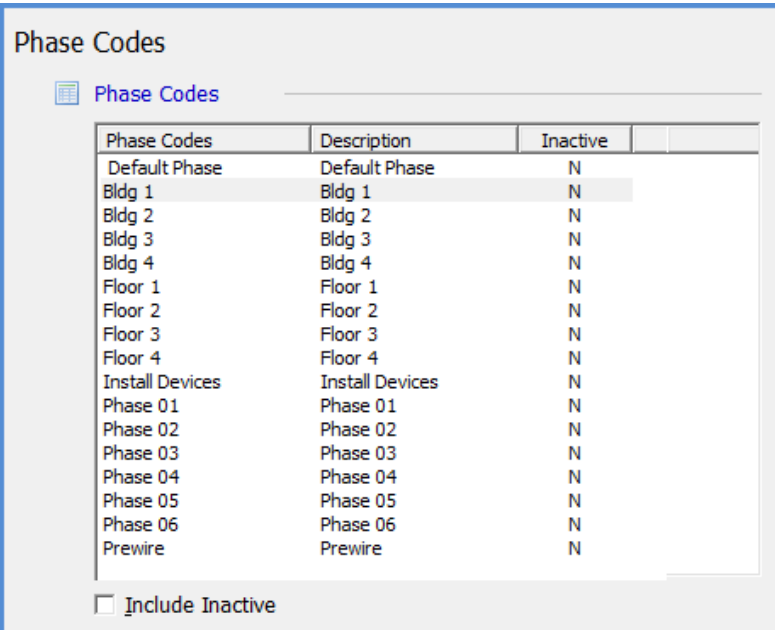

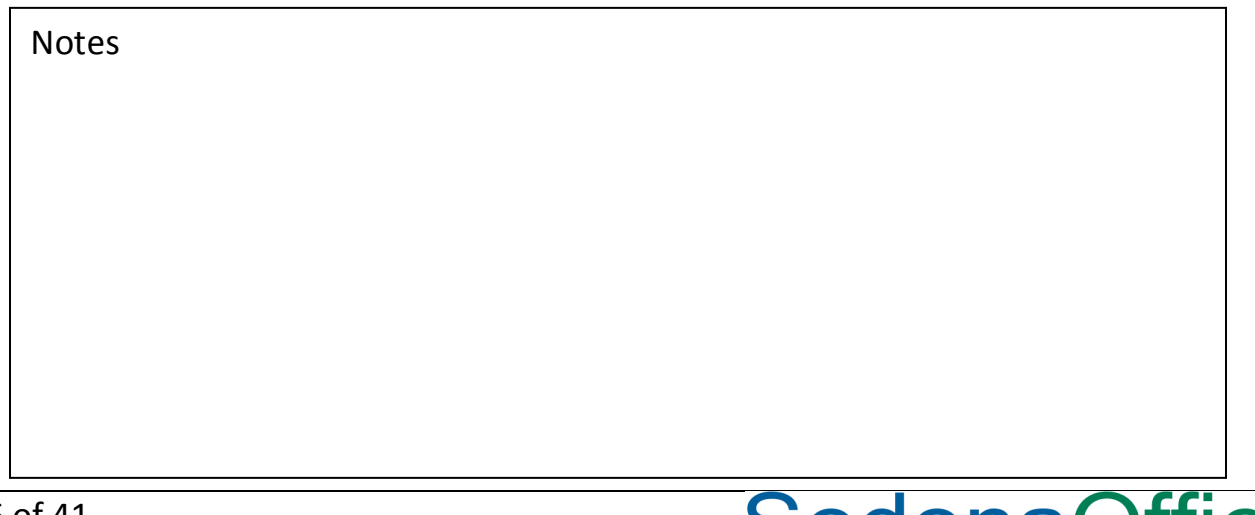

# **Job Phases Linked to Job Types**

Once a list of Job Phases has been created, you may then link specific Phases to specific Job Types. The Phase List assigned to a Job Type is only the default; individual Job Phase Lists may be modified to reflect the Phases needed for the specific Job.

Each Job Type must contain at least one Job Phase, regardless if you plan to use Job Phases.

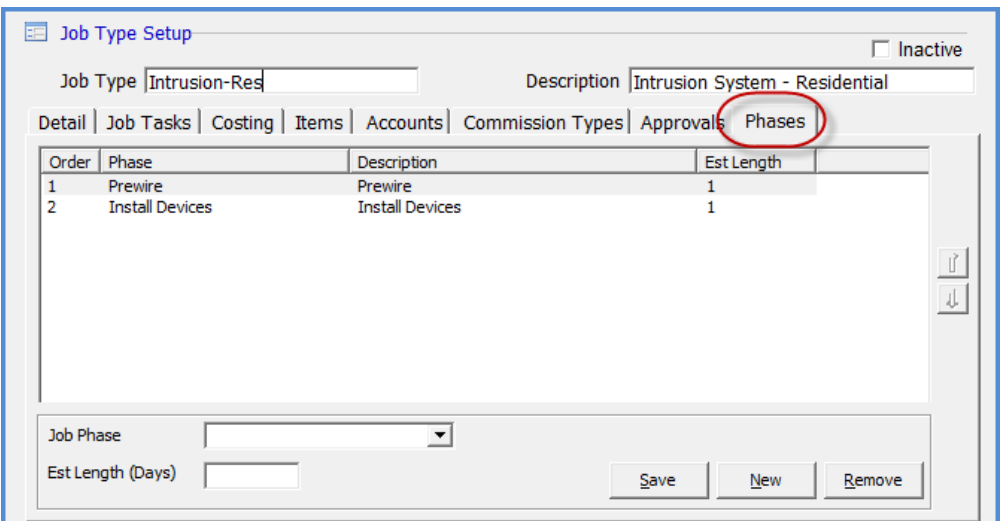

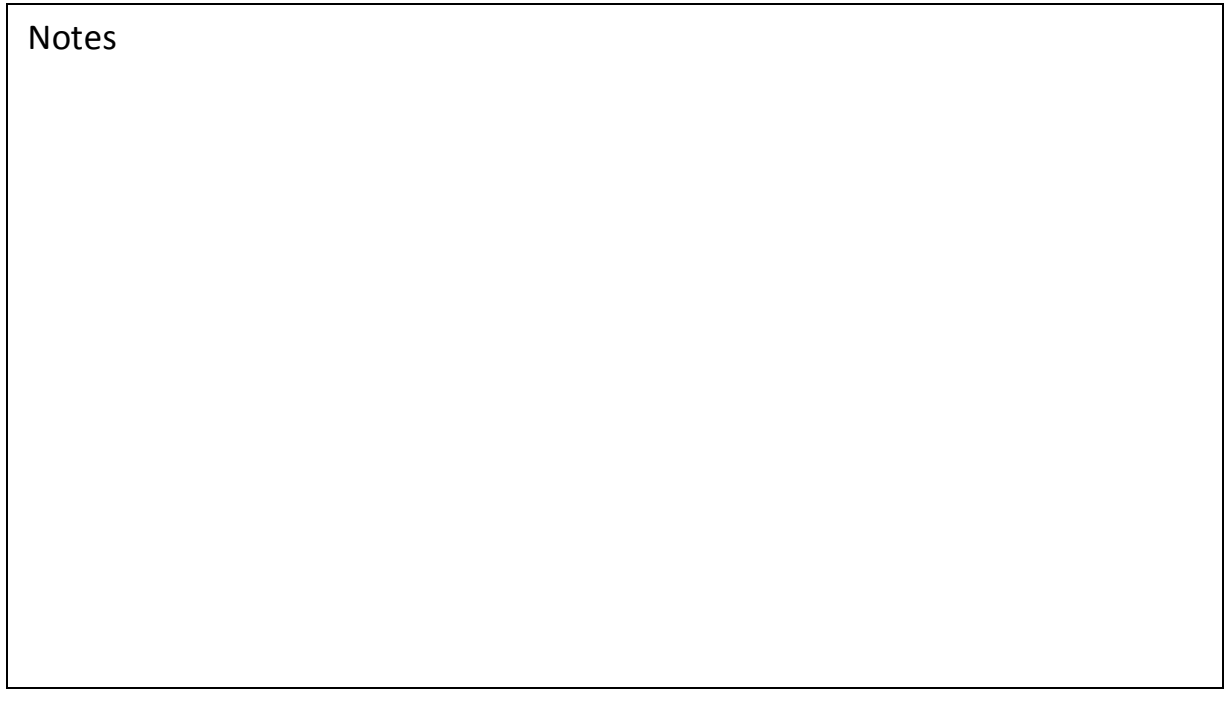

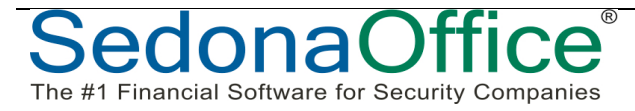

 $^{\circ}$ 

SedonaO

The #1 Financial Software for Security Companies

# **Job Phase Functionality**

## **Job Phase List**

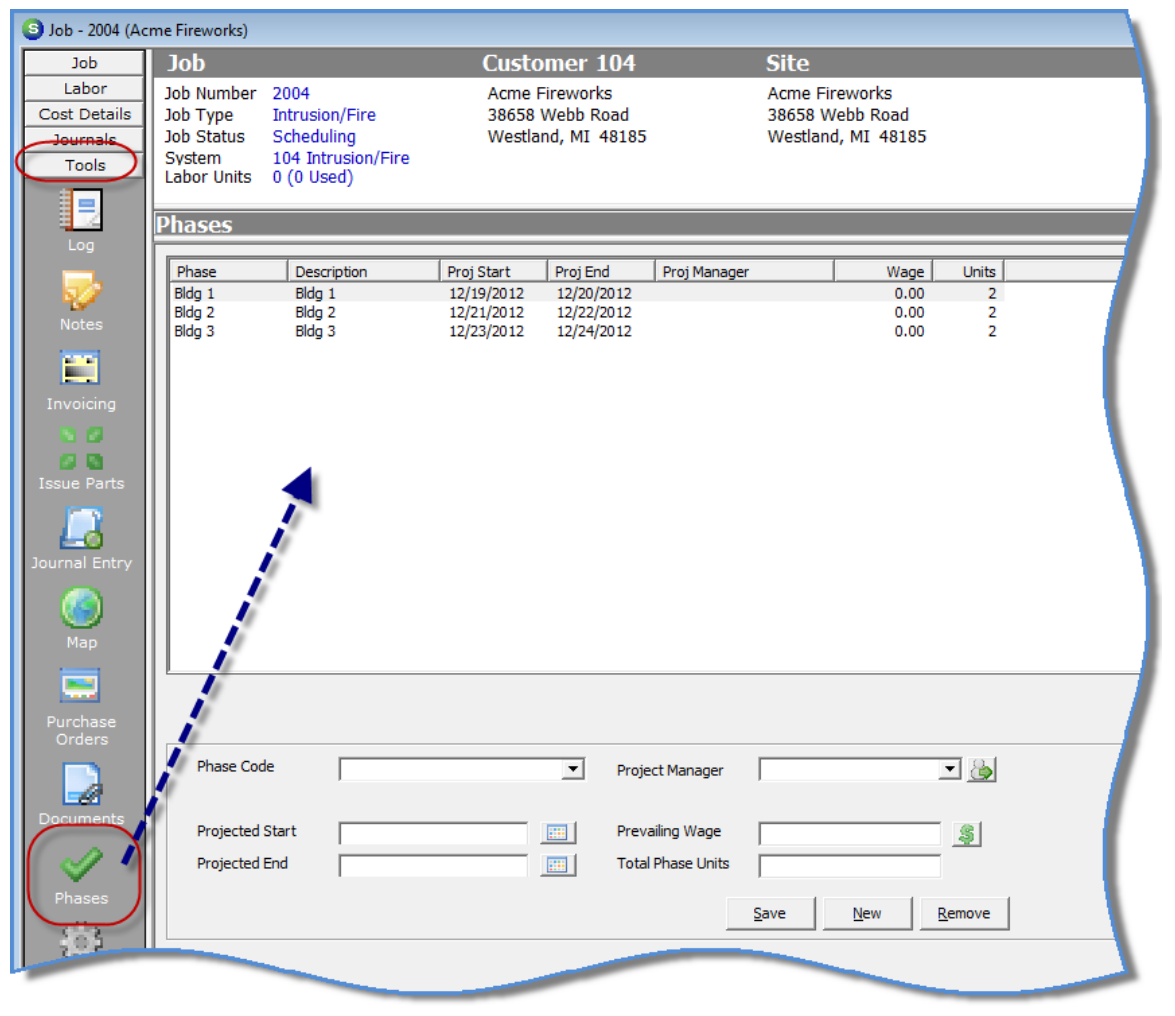

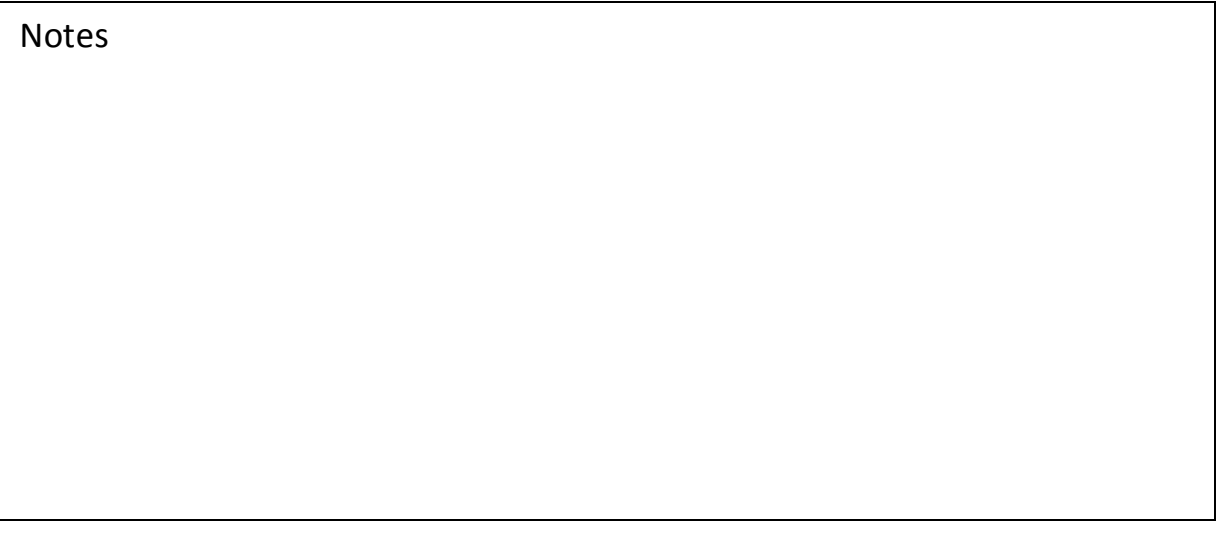

# **Job Phase Materials**

You are able to tag individual parts on the Materials List to a specific "phase" of the Job. When creating purchase orders for parts, the user is prompted for which phase of the Job parts are being ordered. "Phasing" the parts list helps keep costs under control by only ordering parts that will be needed in the near future.

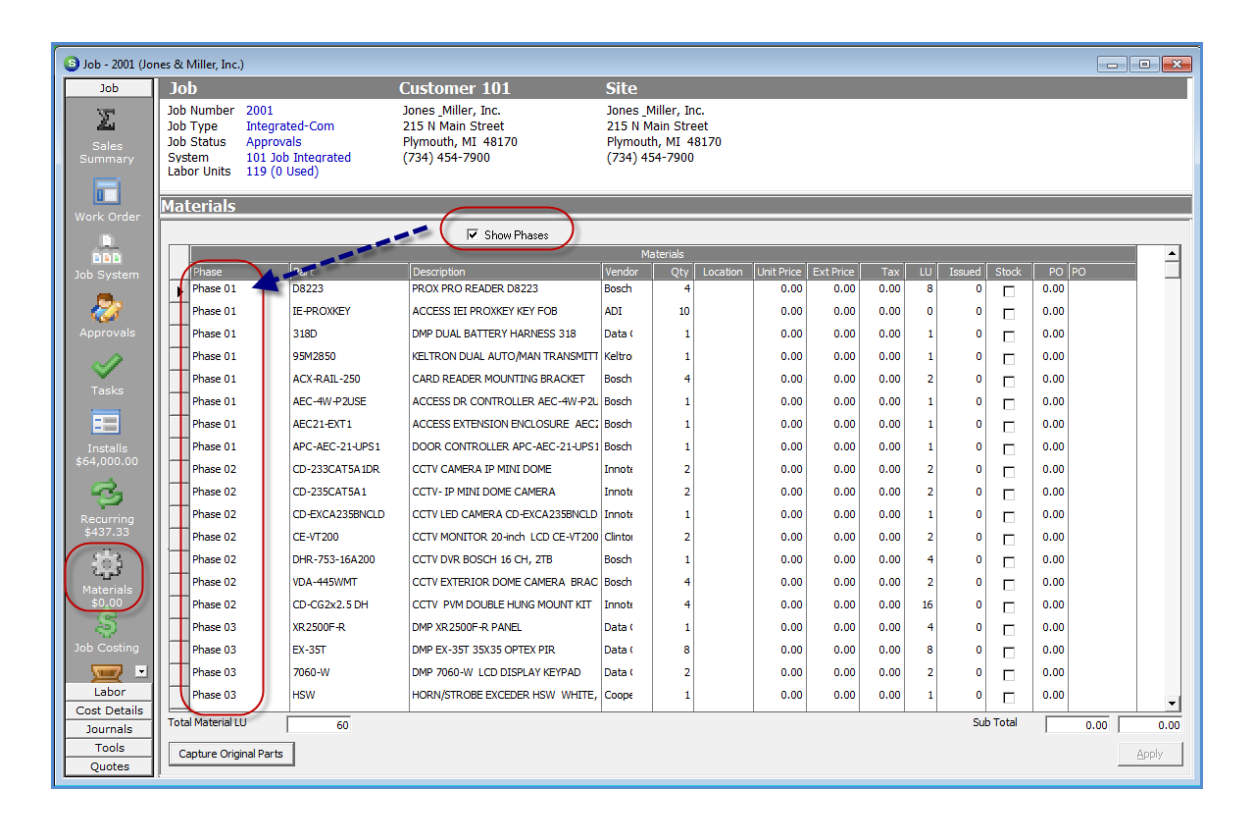

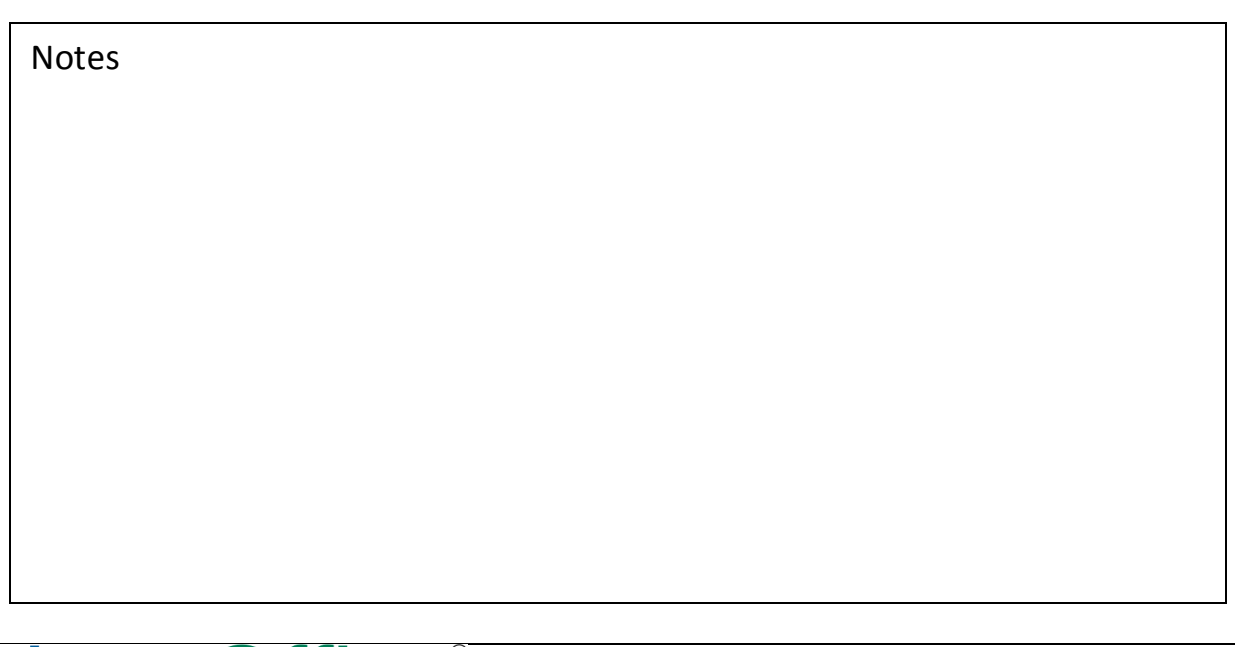

# **Ordering Parts by Phase**

When the parts on the Job Materials List have been assigned Phases, when creating Purchase Orders from the Job, the User is prompted for which Phase PO's will be created.

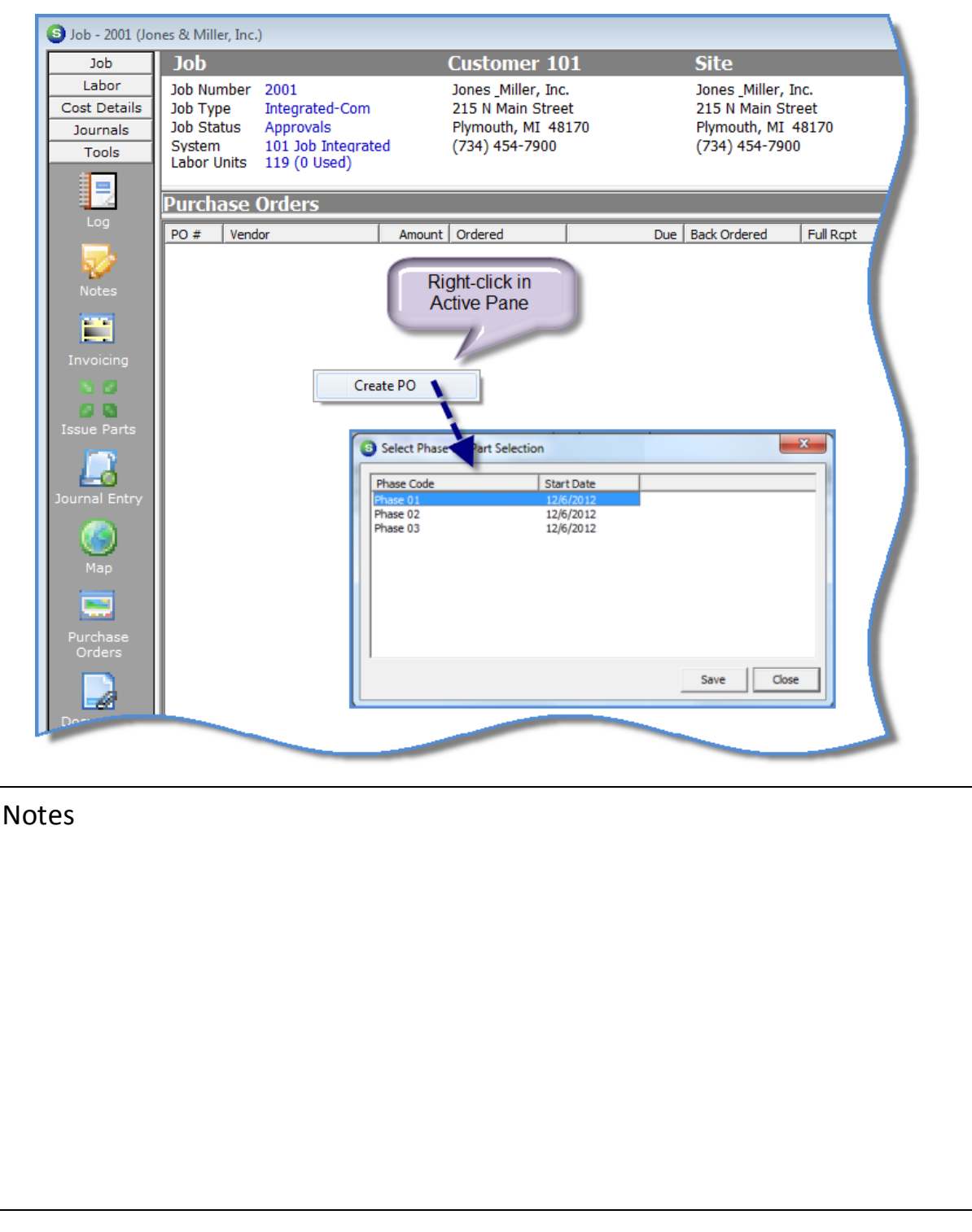

Page 20 of 41

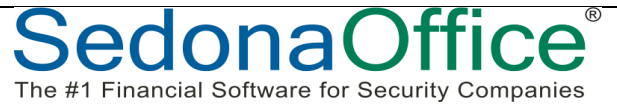

# **Scheduling by Phase**

Job Phases can also be used to indicate Labor Units required for a particular Job Phase.

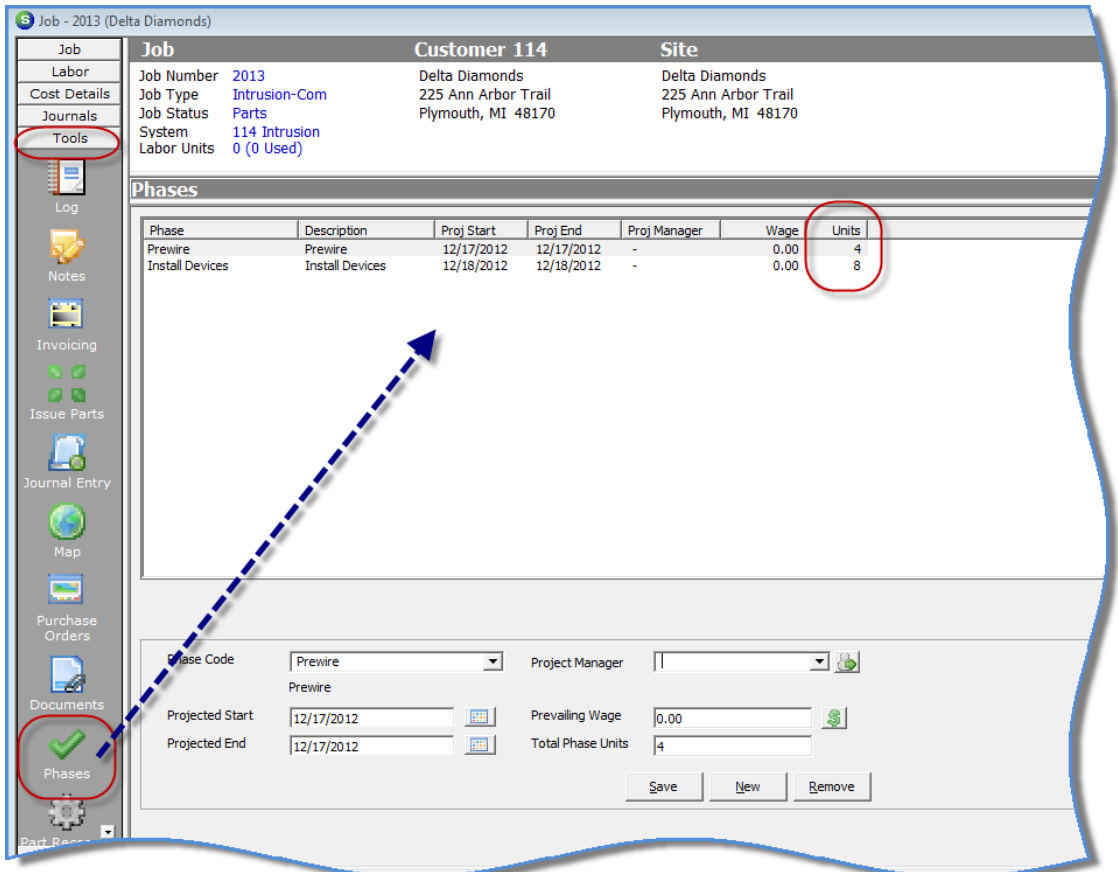

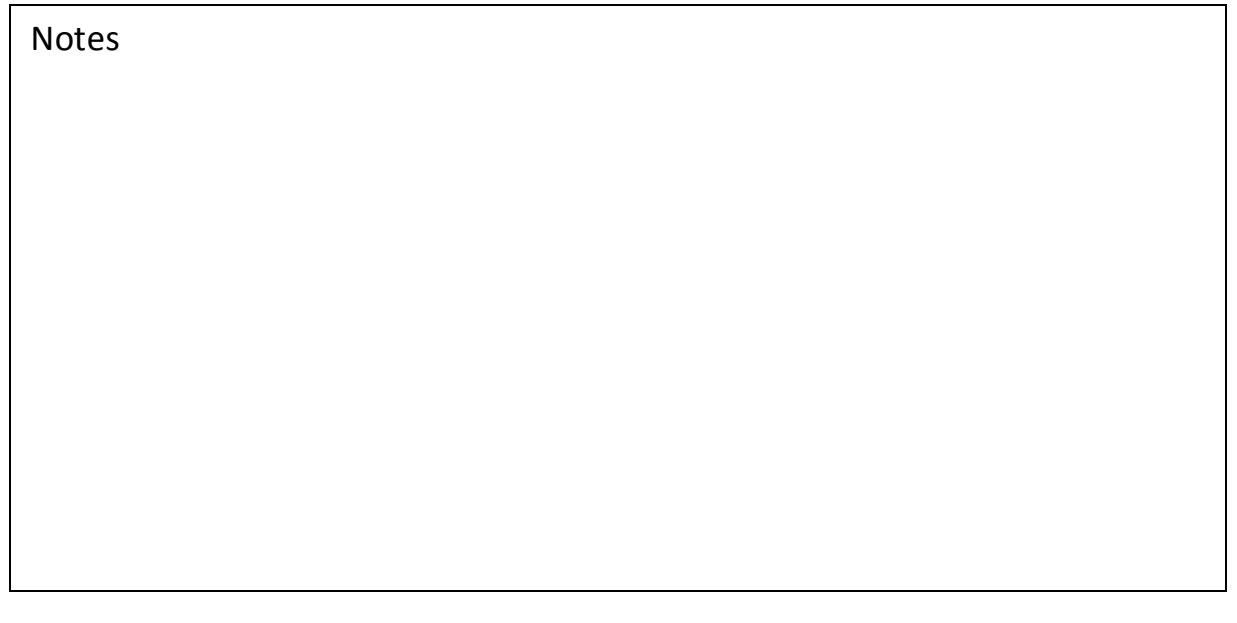

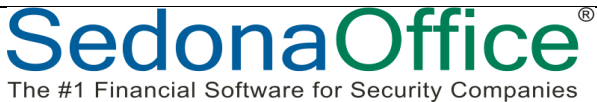

# **Invoicing by Phase**

The Invoicing of a Job may also be assigned to all the same phase or multiple job phases. Each Install Charge Line must be associated with a Job Phase, which may be different or all the same Phase.

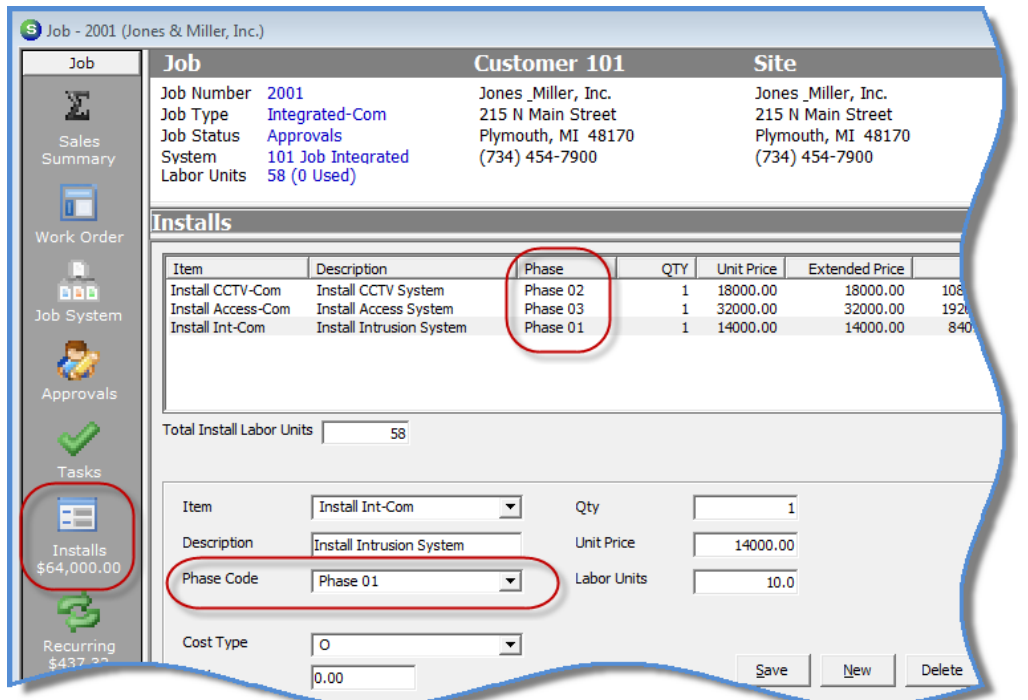

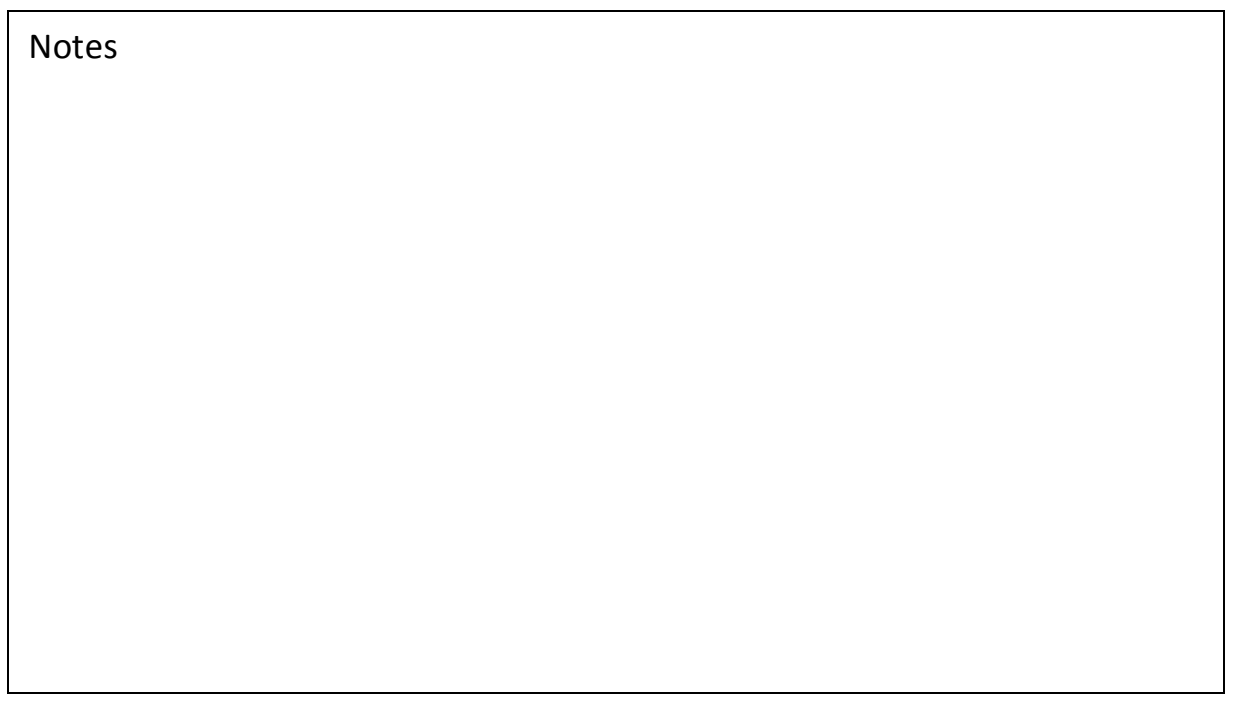

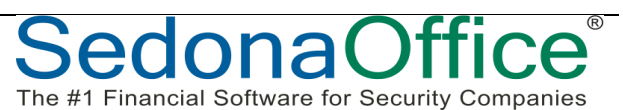

The Job Task List determines which Phases and which Install Charges are available to be invoiced.

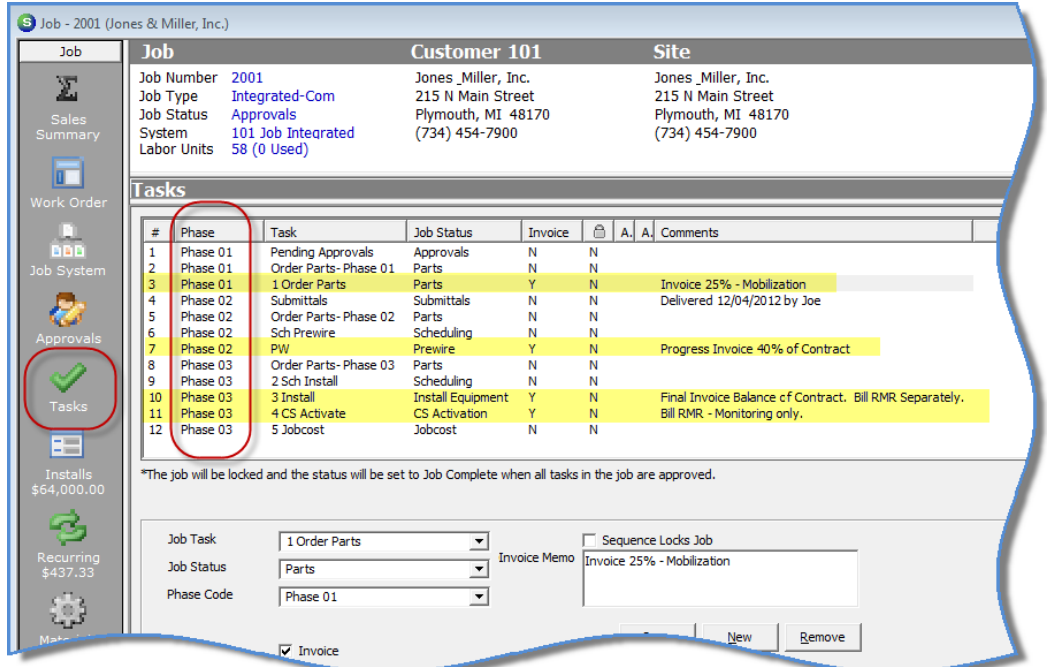

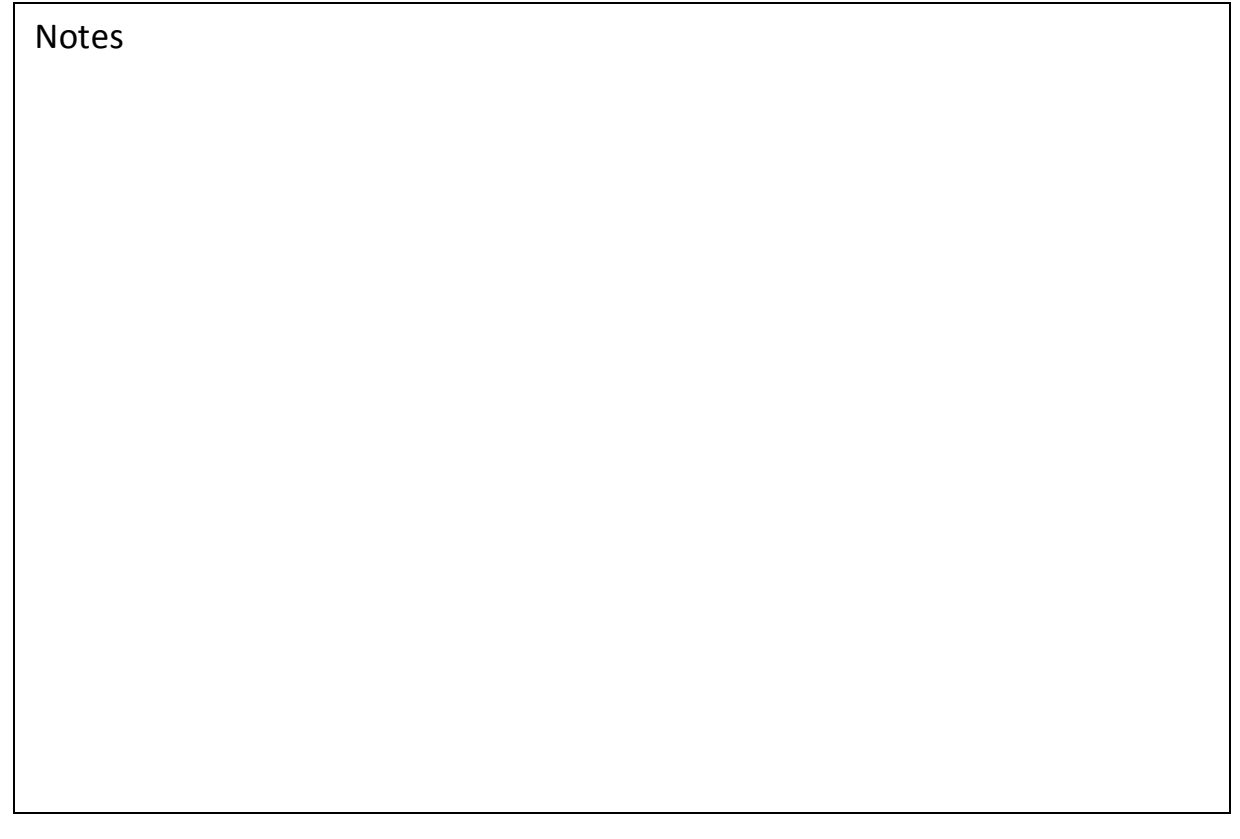

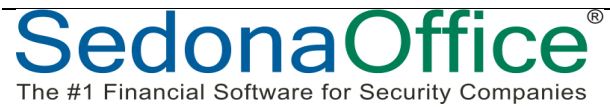

# **This Page Intentionally Left Blank**

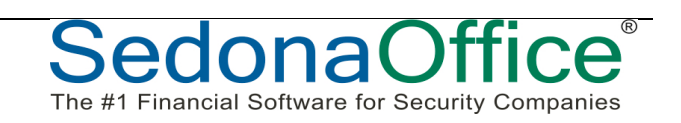

# **Managing Job Parts**

The list of parts on a Job Materials list serves multiple purposes:

- $\circ$  Provides a list of parts to be ordered and/or issued from on-hand inventory which will be expensed to the Job
- $\circ$  Parts may be invoiced individually if desired and if the Job Type is setup to allow parts invoicing
- $\circ$  Provides a list of installed parts for future use with service tickets

# **Parts List Capture & Job Change Orders**

When the Materials list is first created, typically it reflects the list of parts that was quoted to the customer. The parts that are actually used on the Job may be different than the original plan. Three options are available for managing changes in the original quoted list of parts that were either manually entered or imported from QuoteWerks© or WeEstimate©.

- $\circ$  Using the "Capture Original Parts" feature
- o Using Job Change Orders
- $\circ$  Using a combination of the "Capture Original Parts" feature and Job Change Orders

The method used depends on each company's preference after considering any limitations/restrictions with each method.

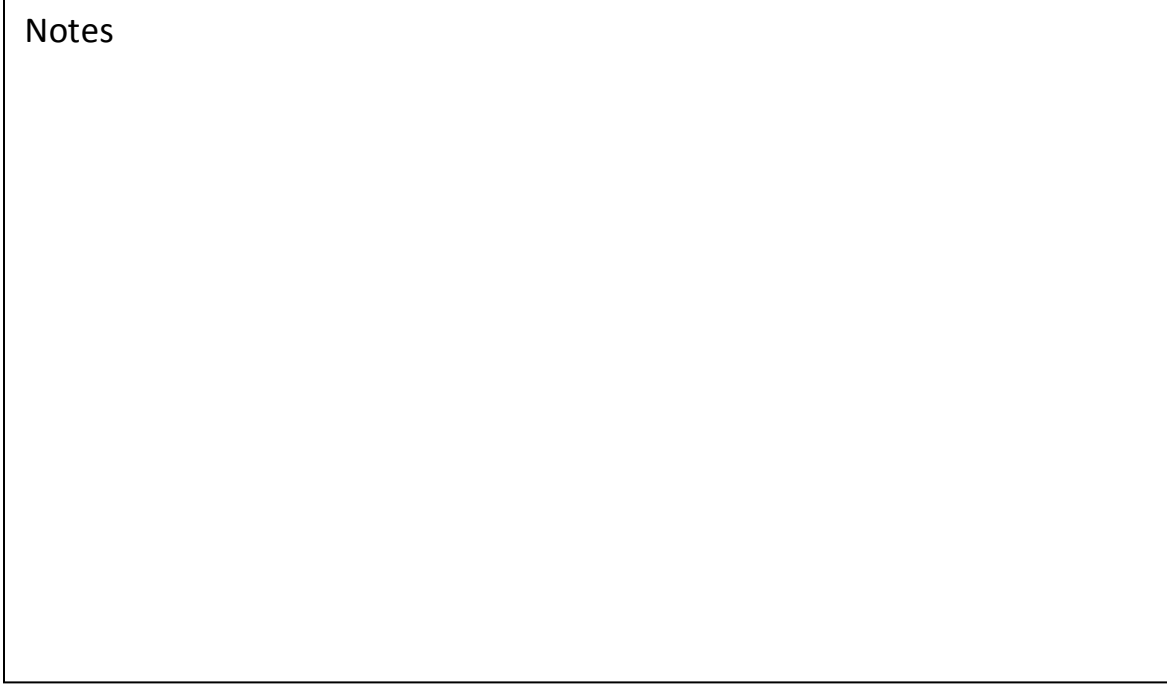

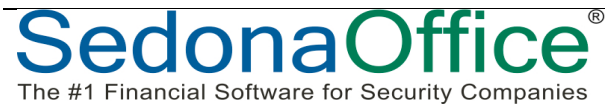

# **Capture Original Parts**

Using the Capture Original Parts feature will create an exact copy of the parts which are listed on the Materials List at the time the Capture button is clicked. This is considered the Original Parts List. A second parts list is automatically created and labeled as the Working Parts List.

# Actions that may be performed on the Working Parts List

- $\circ$  Part quantities may be increased
- $\circ$  Part quantities may be decreased
- $\circ$  Part quantities may be zeroed-out
- $\circ$  Additional parts may be added
- $\circ$  Parts that were added after Capturing the Original Parts List may be deleted\*

### *Limitations/Restrictions*

- $\circ$  For Jobs where parts will be invoiced individually, once a Part has been invoiced, that part quantity may not be modified on the Working Parts List.
- $\circ$  Once all Job Tasks have been approved, changes are not permitted on the Working Parts List.

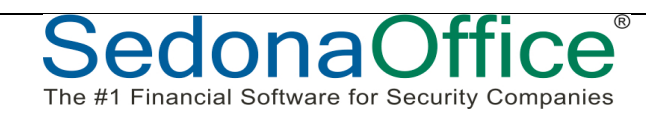

# **Job Change Orders**

Using Job Change Orders is a more formal method of documenting and processing changes in the Job Materials List. Although this method is more time consuming, it provides a superior audit trail and capabilities for invoicing (or crediting) the customer for changes in the parts list.

# Actions that may be performed with Job Change Orders

- $\circ$  Part quantities may be increased
- $\circ$  Part quantities may be decreased
- $\circ$  Additional parts may be added

#### *Limitations/Restrictions*

The #1 Financial Software for Security Companies

- $\circ$  For Jobs where parts will be invoiced individually, once a Part has been invoiced, that part quantity may not be modified on the Working Parts List.
- $\circ$  Once all Job Tasks have been approved, changes are not permitted on the Working Parts List.
- o Jobs must be forced into "Lock" mode to be able to create Change Orders.
- $\circ$  Once a Job is in "Lock" mode, data entry fields on the Job Work Order are locked down to any changes.

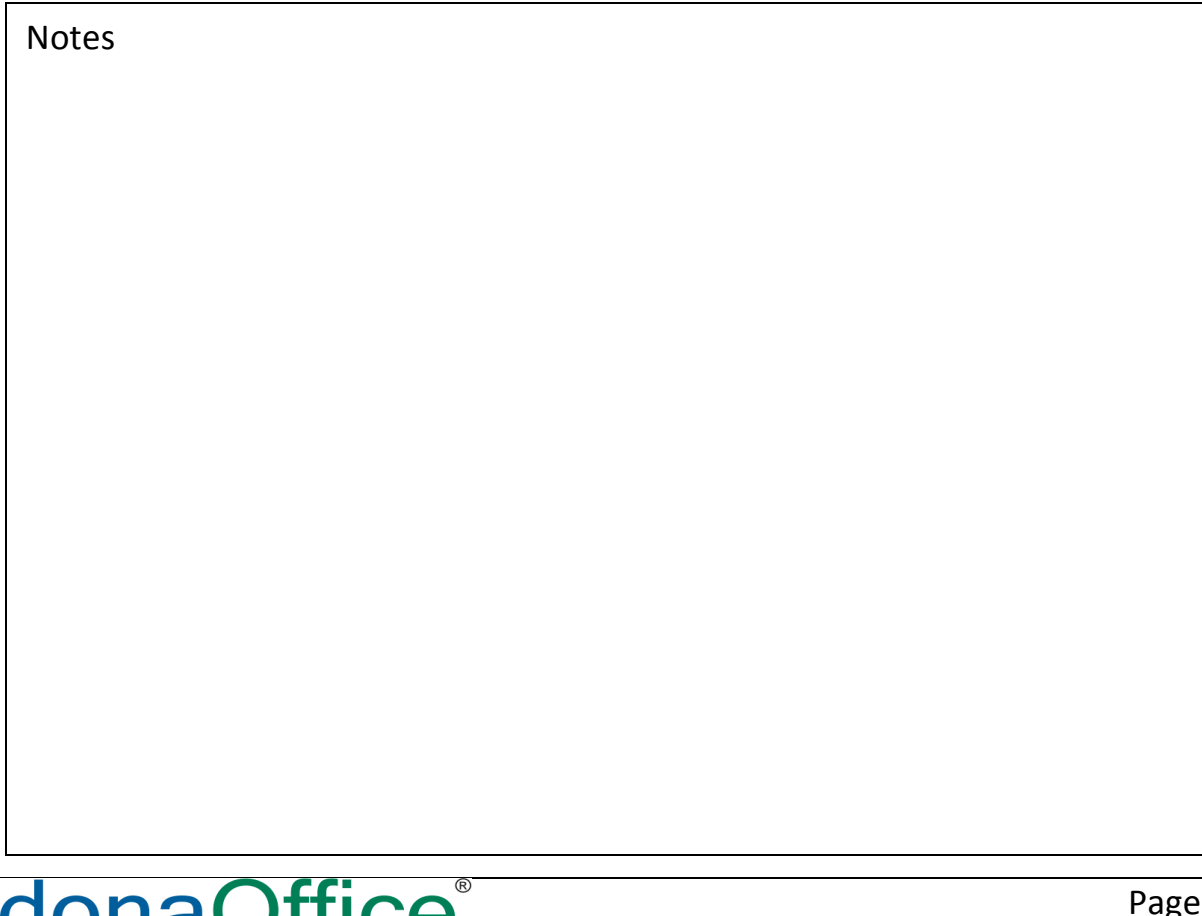

# **Using Parts Capture & Job Change Orders**

The third alternative is to use the Parts Capture and Job Change Orders. This would be the option for companies preferring to use Job Change Orders, but also want to lock down the original parts list so that it is preserved for reference purposes when reviewing a Job prior to closing.

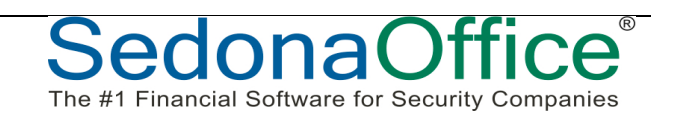

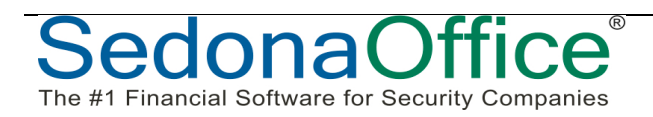

 $\mathbf{C} \mathbf{e}^{\mathbf{e}}$ 

donaOfl The #1 Financial Software for Security Companies

# **Override Parts Capture**

The Override Parts Capture option is button which becomes visible only after the Capture Original Parts List button has pressed. This option is used to re-capture the parts list. This button would be used if someone clicked on the Capture Original Parts button prematurely. Using the Override Parts Capture will refresh the Original Parts list with all part information currently shown on the Working Parts List.

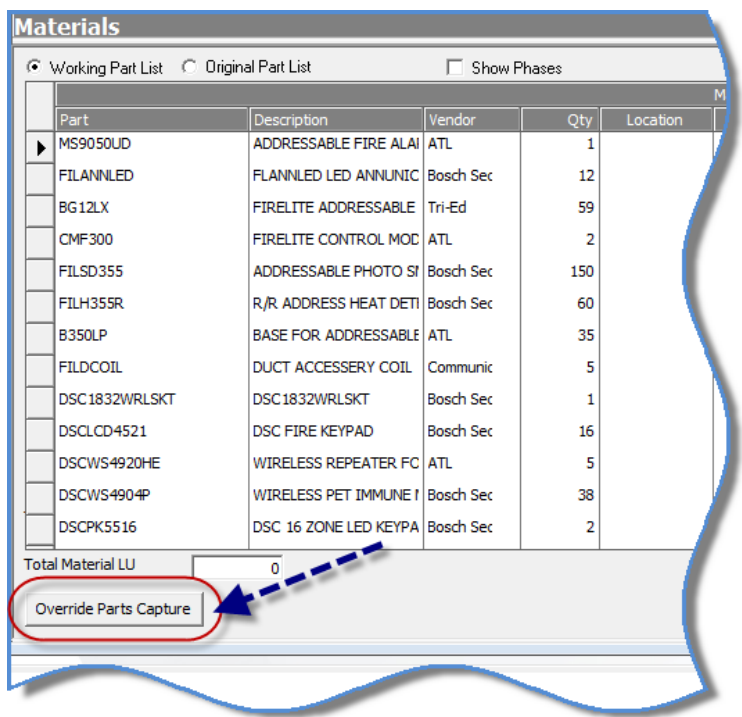

Access to the Override Parts Capture button is controlled by User Group Permissions.

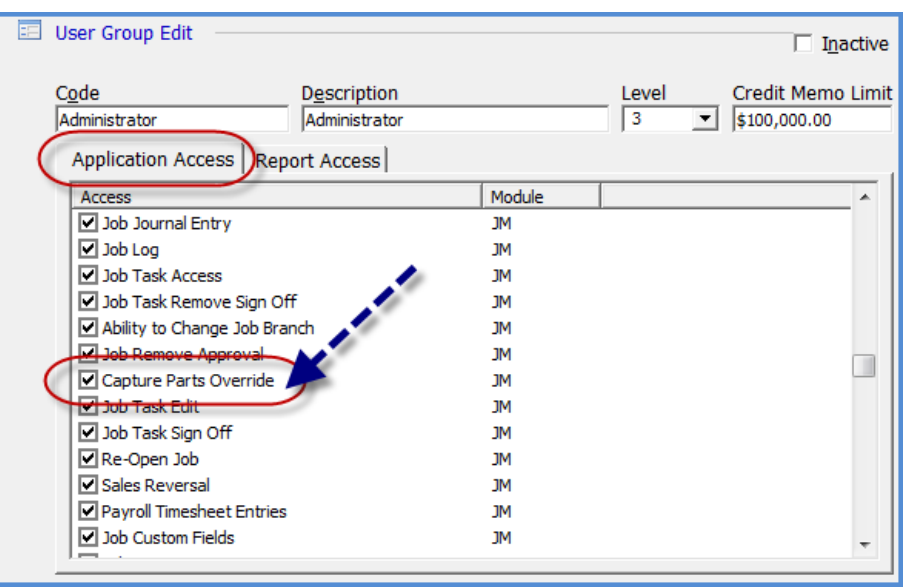

Job Management 2 Presented By: Carolyn Johnson

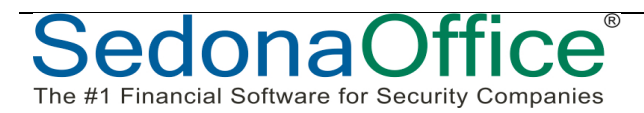

# **Part Issues & Returns**

Quantities of parts issued to a Job are tracked by issue and return transactions. Part costs are applied to Jobs depending on how a transaction is processed.

- $\circ$  Issue parts from a warehouse to a Job
- $\circ$  Direct Expense parts to a Job when receiving a Purchase Order
- o Return Parts to a warehouse
- o Return Parts to Vendor

#### **Part Issues**

Parts are issued to the Job by manually issuing from a warehouse or by receiving a purchase order as a direct expense to the Job. Both of these transactions create an "Issue" record which is displayed in the Job parts journal.

#### **Part Issues from a Warehouse**

The SedonaOffice application will apply part costs to the Job based upon the costing method of each individual part.

- $\circ$  Average Costing part(s) will be posted to the Job at the current average cost when the issue transaction is performed.
- $\circ$  Standard Costing part(s) will be posted to the Job at the current standard cost within the warehouse from which the part is being issued to the Job.
- $\circ$  Serialized Part Costing part(s) will be posted to the job with the value of the particular serial number being issued to the Job.

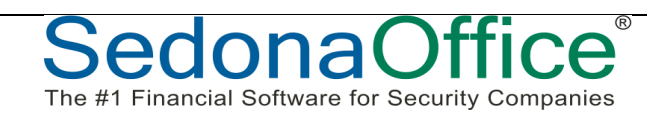

# Part Issues from receiving a Direct Expense PO

Parts on a purchase order that are flagged for Direct Expense, are costed to the Job when the purchase order is received. The cost applied to the Job is the unit cost on the purchase order at the time of the receipt.

Note: If parts are returned to a vendor that were originally direct expensed to a Job, the return must also be handled as a direct expense to properly account for the original cost that was applied to the Job.

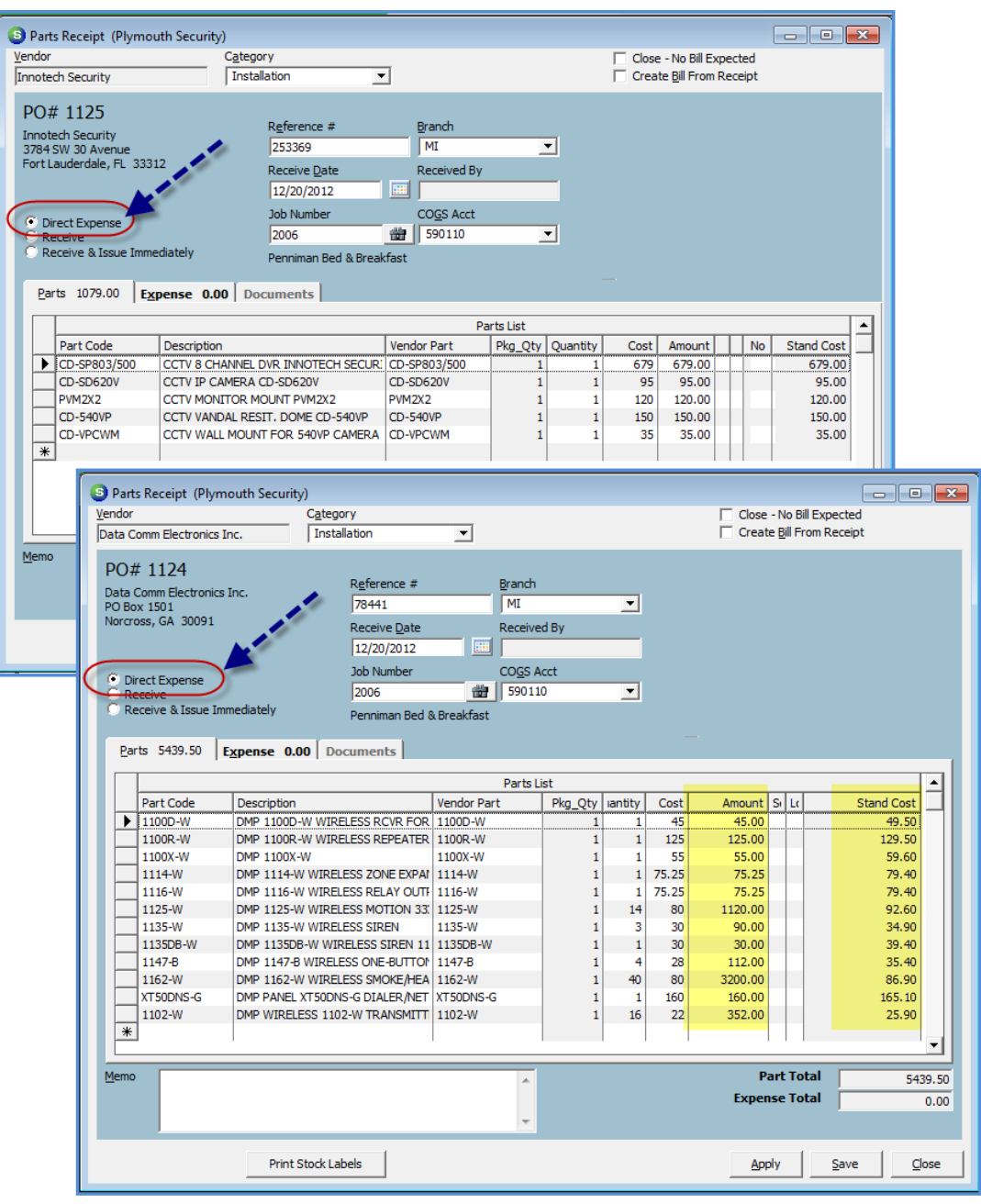

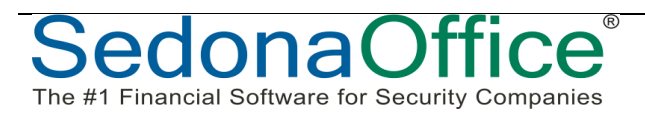

 $^{\circ}$ 

### **Issue transaction created from receiving a Direct Expense parts purchase order**

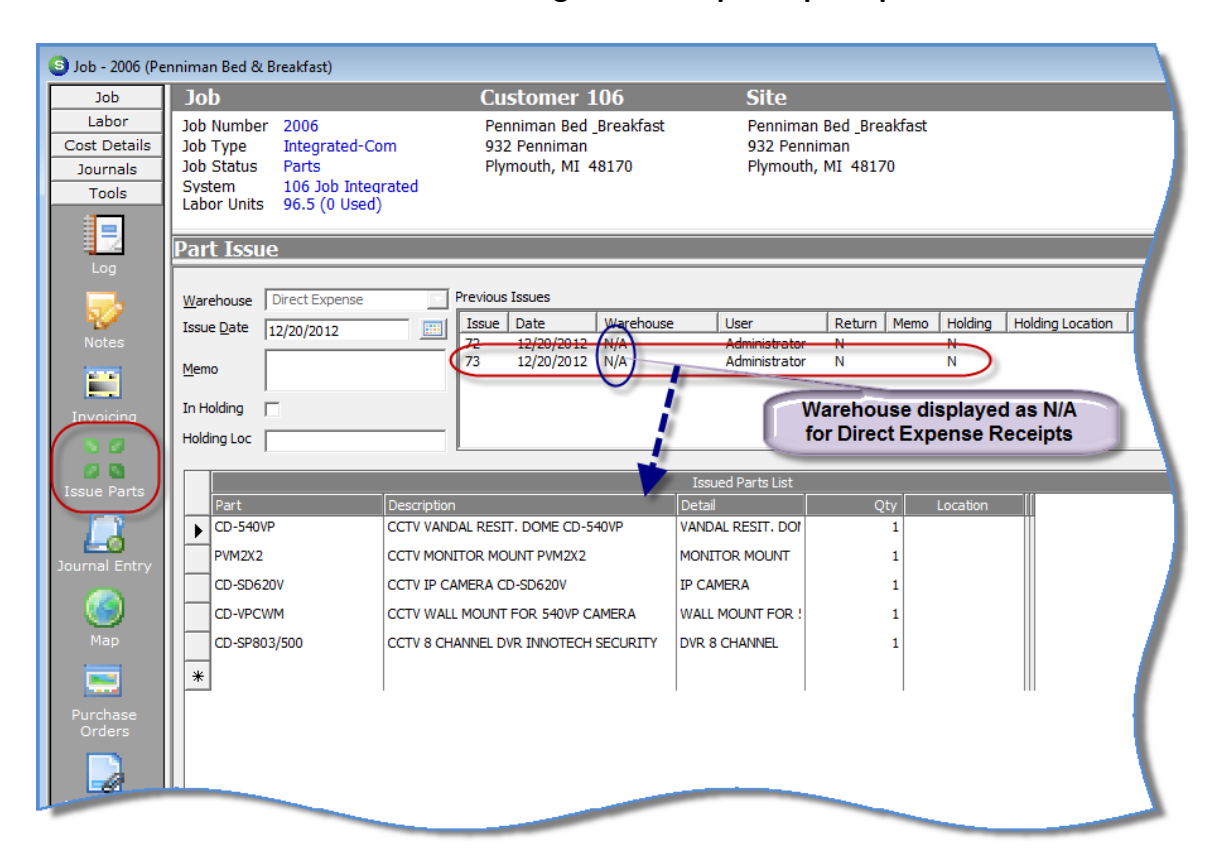

#### **Job Parts Journal**

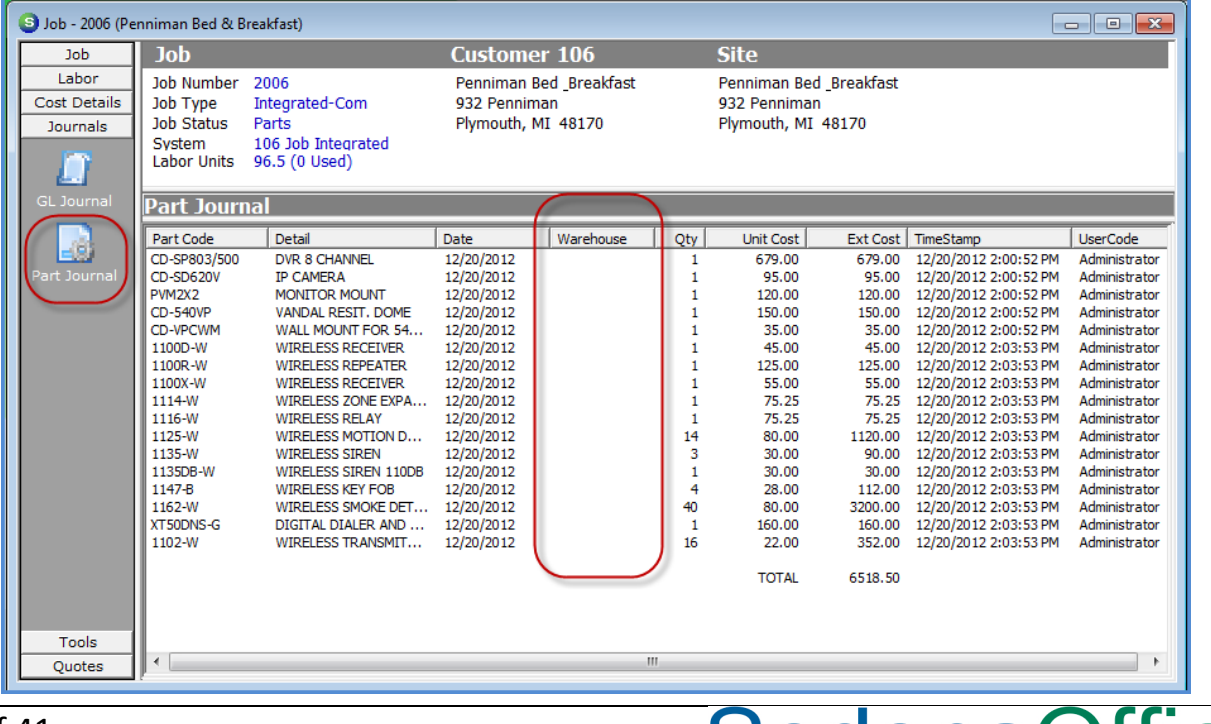

**dedonal** 

The #1 Financial Software for Security Companies

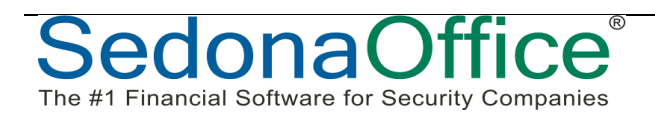

# **Part Returns**

### **Parts Returned to a Warehouse**

Parts not needed on a Job are returned to a warehouse to remove the part quantity and cost from the Job. Returns are processed by using the return to stock option on the Inventory Issues form.

If Job Types are flagged to require parts reconciliation, then either the Working Parts List must be modified to reduce part quantities of parts that will not be used on the Job or a Negative Change Order must be created to reduce the part quantities that will not be used.

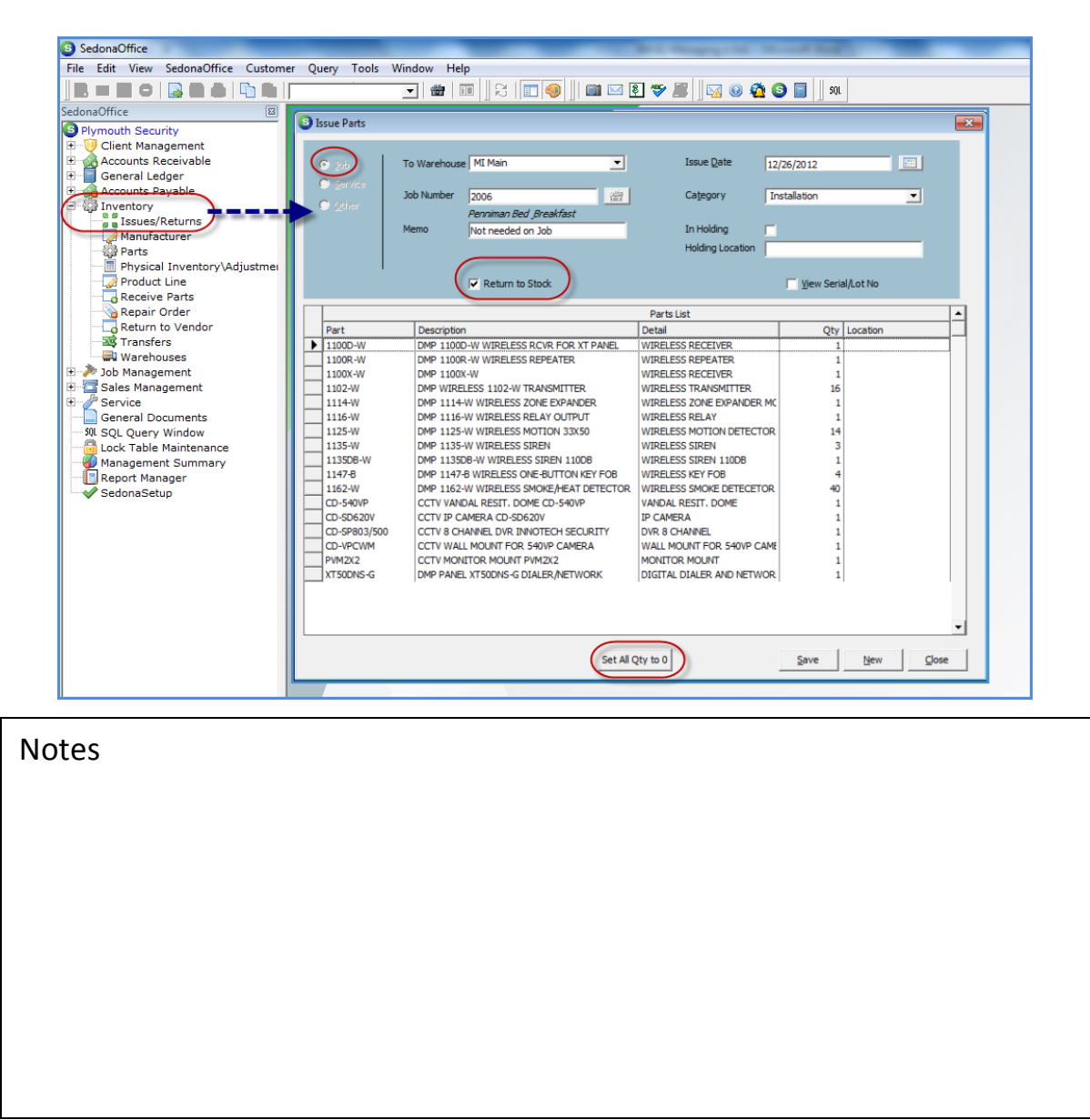

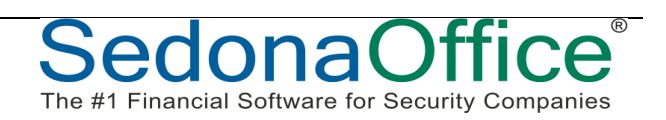

## *Parts Returned to a Vendor*

Parts that were issued to a Job or received into a Job with a Direct Expense Purchase Order are processed with a Return to Vendor transaction to remove the expense and issue quantity from the Job.

If parts were issued to a Job from a warehouse and need to be returned to the vendor, then a return to stock transaction is processed first to put the part back into stock and to remove the cost and issue transaction from the Job. The second step would be to process a Return to Vendor transaction that is not\* linked to the Job.

If Job Types are flagged to require parts reconciliation, then either the Working Parts List must be modified to reduce part quantities of parts that will not be used on the Job or a Negative Change Order must be created to reduce the part quantities that will not be used.

\*Note: If any re-stocking fees are charged for the parts return, and you want to apply those fees to the Job, the Job number would be entered on an Expense line of the Vendor Credit form.

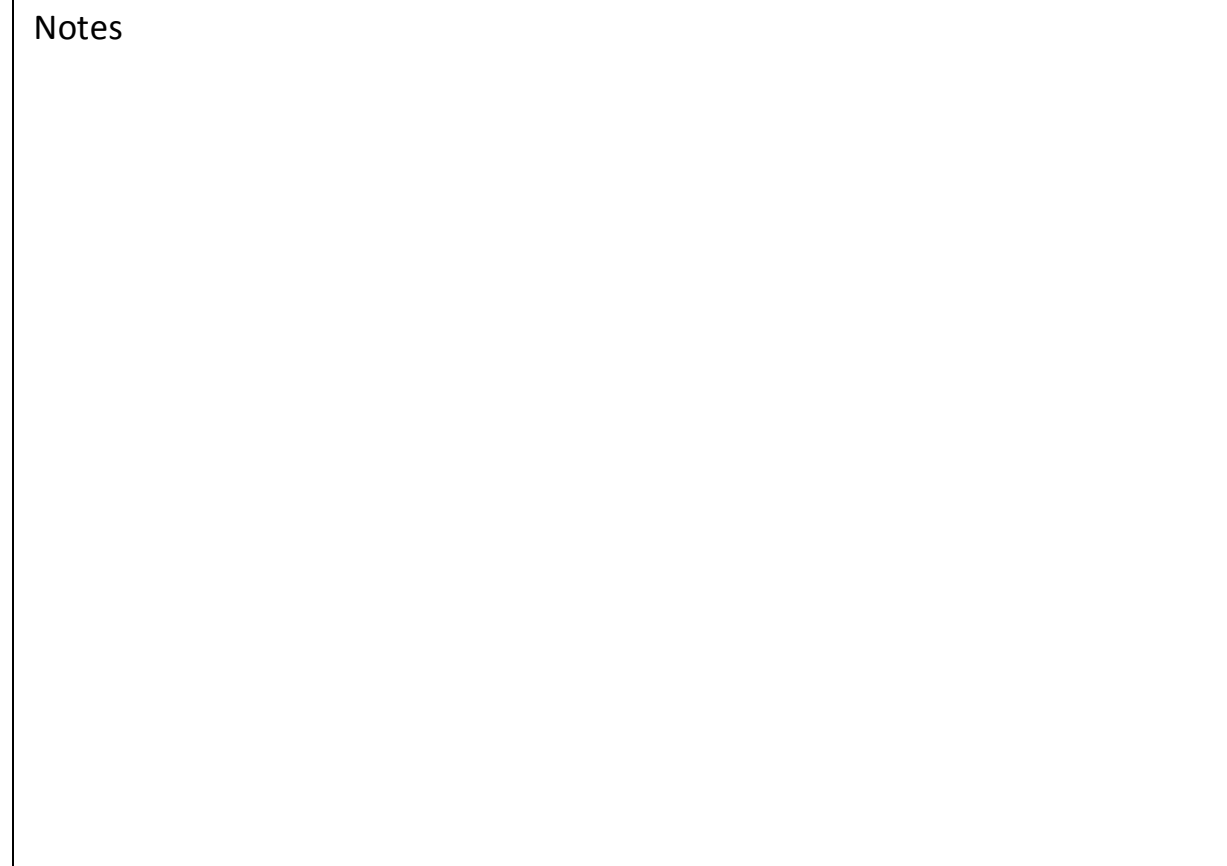

# **Parts Return to Vendor-Direct Expense**

Parts that need to be returned to a Vendor, which were originally issued to a Job from the receipt of a Direct Expense Purchase Order, need to be processed as a Direct Expense when performing the Return to Vendor Transaction.

Any expenses being charged by the Vendor, such as a restocking fee, would be entered when the Return is processed into a Vendor Credit.

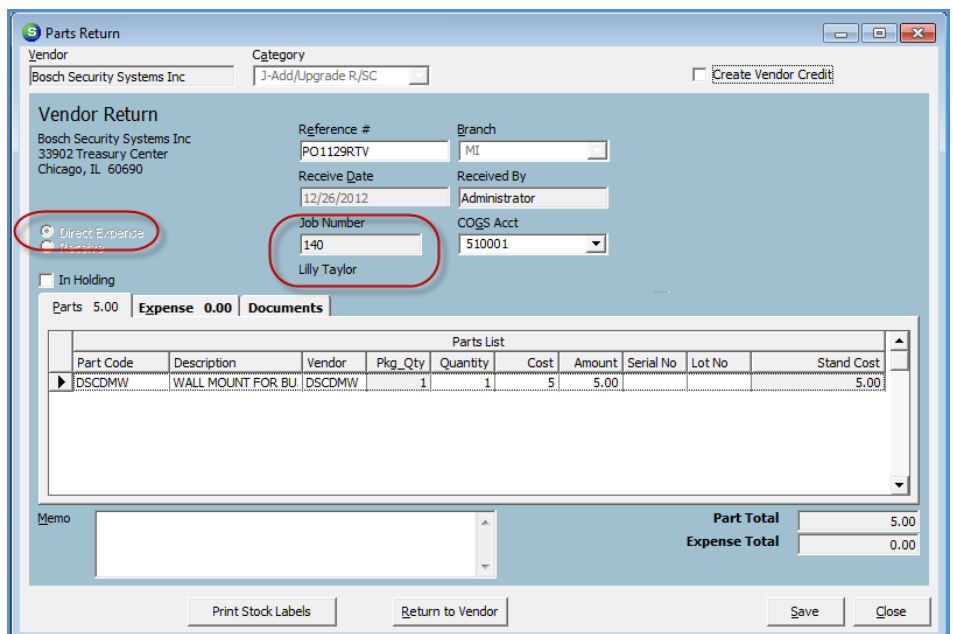

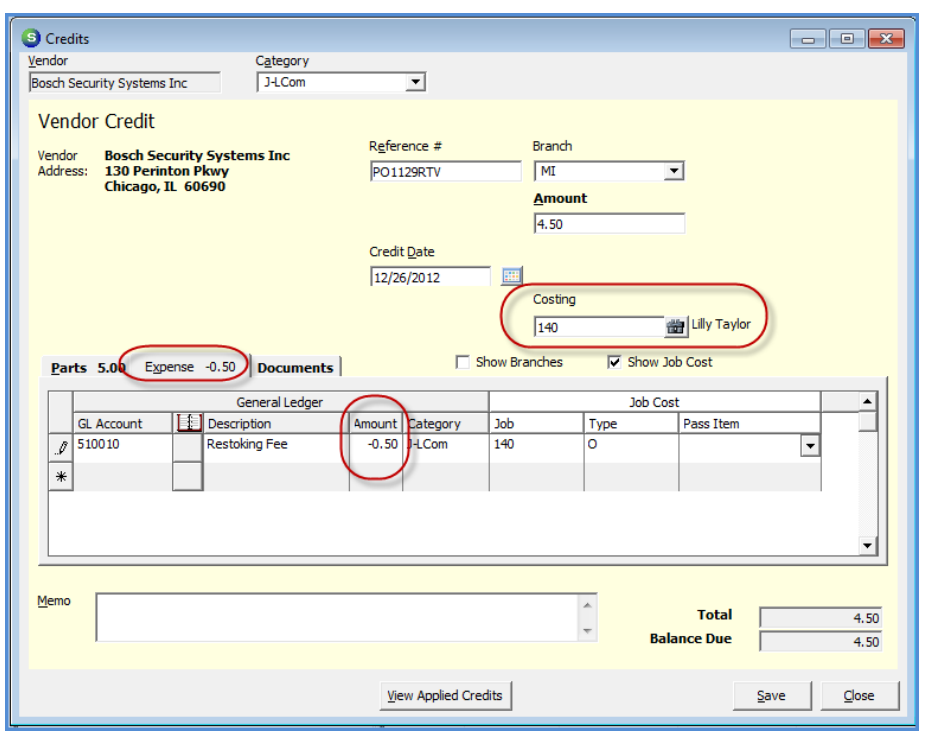

The #1 Financial Software for Security Companies

Job Management 2 Presented By: Carolyn Johnson

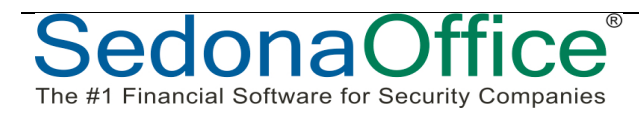

# **Warehouse Return to Vendor - Post Expense to Job**

Parts that need to be returned to a Vendor, which were originally issued from a company warehouse, are processed with a Return to Vendor transaction without linking the return to a Job.

Any expenses being charged by the Vendor, such as a restocking fee, would be entered when the Return is processed into a Vendor Credit. If the fees are to be expensed to a Job, the Job number is entered on the Expense Line only.

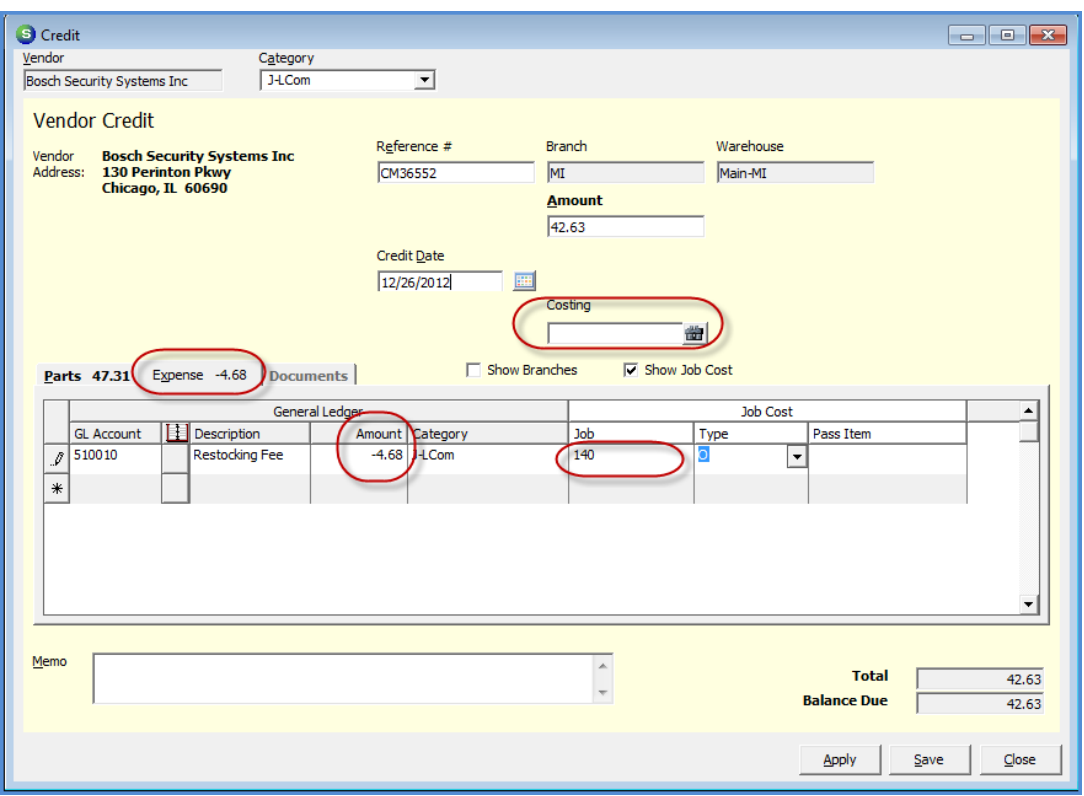

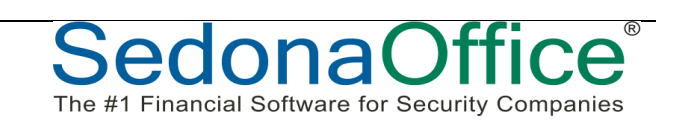

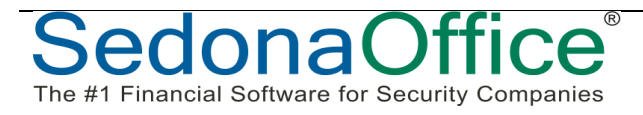